# BAB III

## PROGRAM DISAIN ELEMEN STRUKTUR BETON

IS.

*3.1 Program Utama*

Program disain elemen struktur beton dengan "inputing" data Microfeap terdiri dari 36 buah program yaitu:

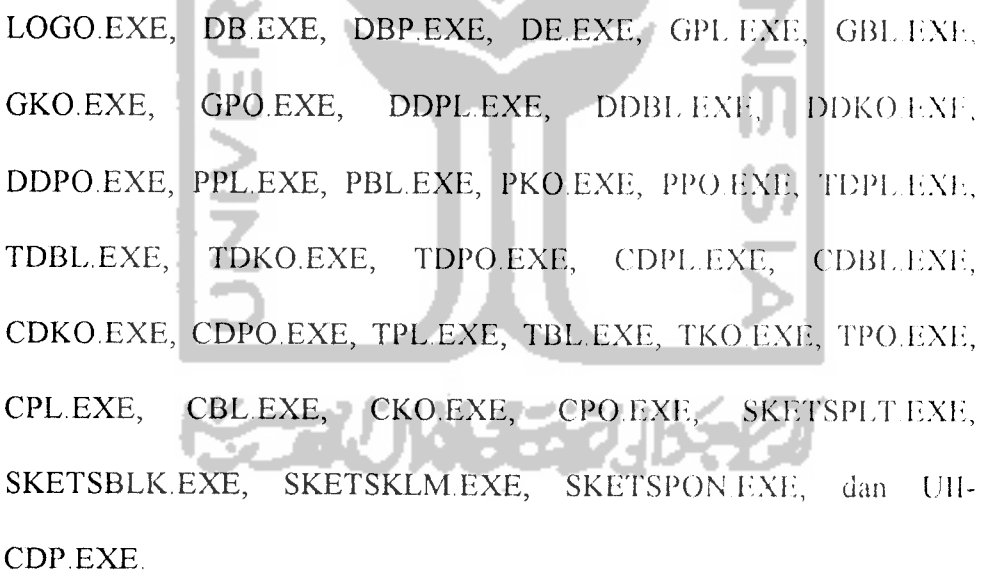

## *3.1.1 Algoritma dan bagan alir program*

Untuk pembuatan program utama dibuat algoritma dan bagan alit program utama sebagai berikut:

## *1. Algoritma program utama.*

Algoritma atau langkah penyelesaian program utama perencanaan elemenelemen struktur beton bertulang adalah sebagai berikut:

- a. menampilkan menu pilihan program disain elemen struktur beton yang dapat dieksekusi,
- b. membaca pilihan program yang akan dieksekusi,
- c. memproses program yang dipilih,
- d. kembali ke menu pilihan.

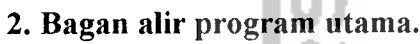

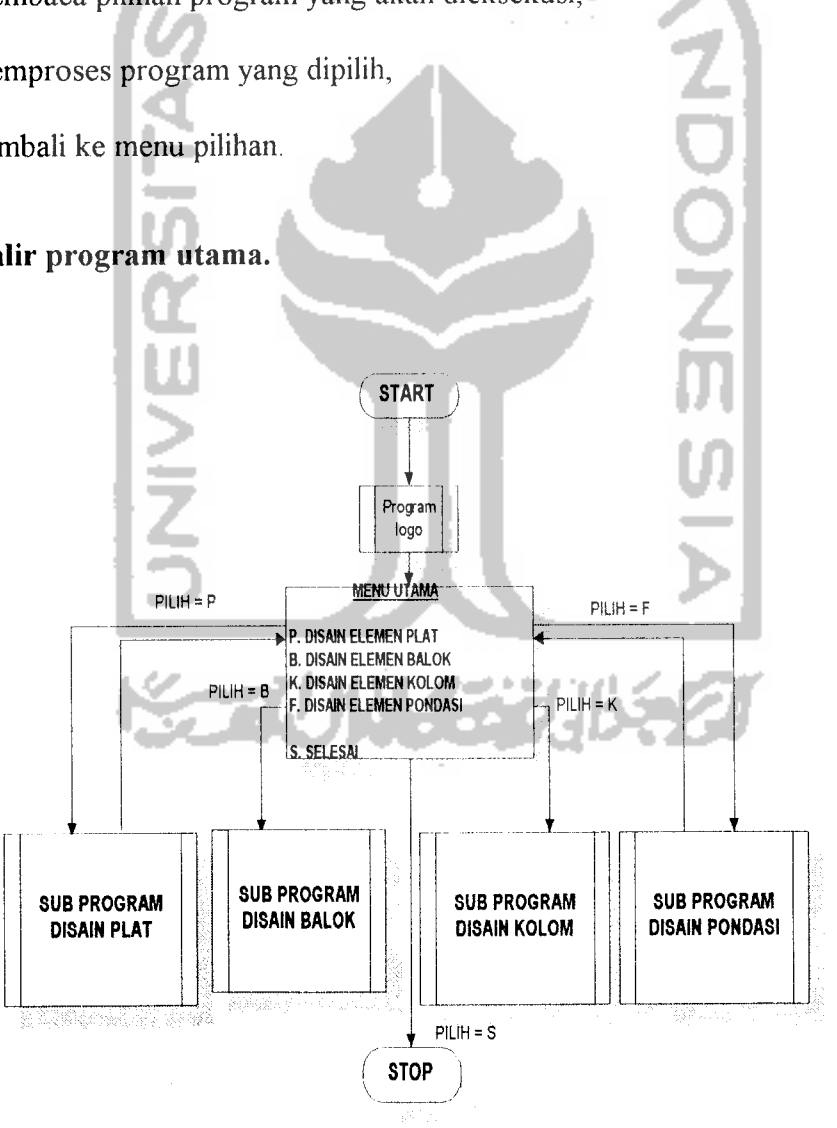

*Gambar 3.1 Bagan alir program utama*

## *3.1.2 Listing program*

Mengacu pada algoritma dan bagan alir program utama di atas di buat

program sebagai berikut:

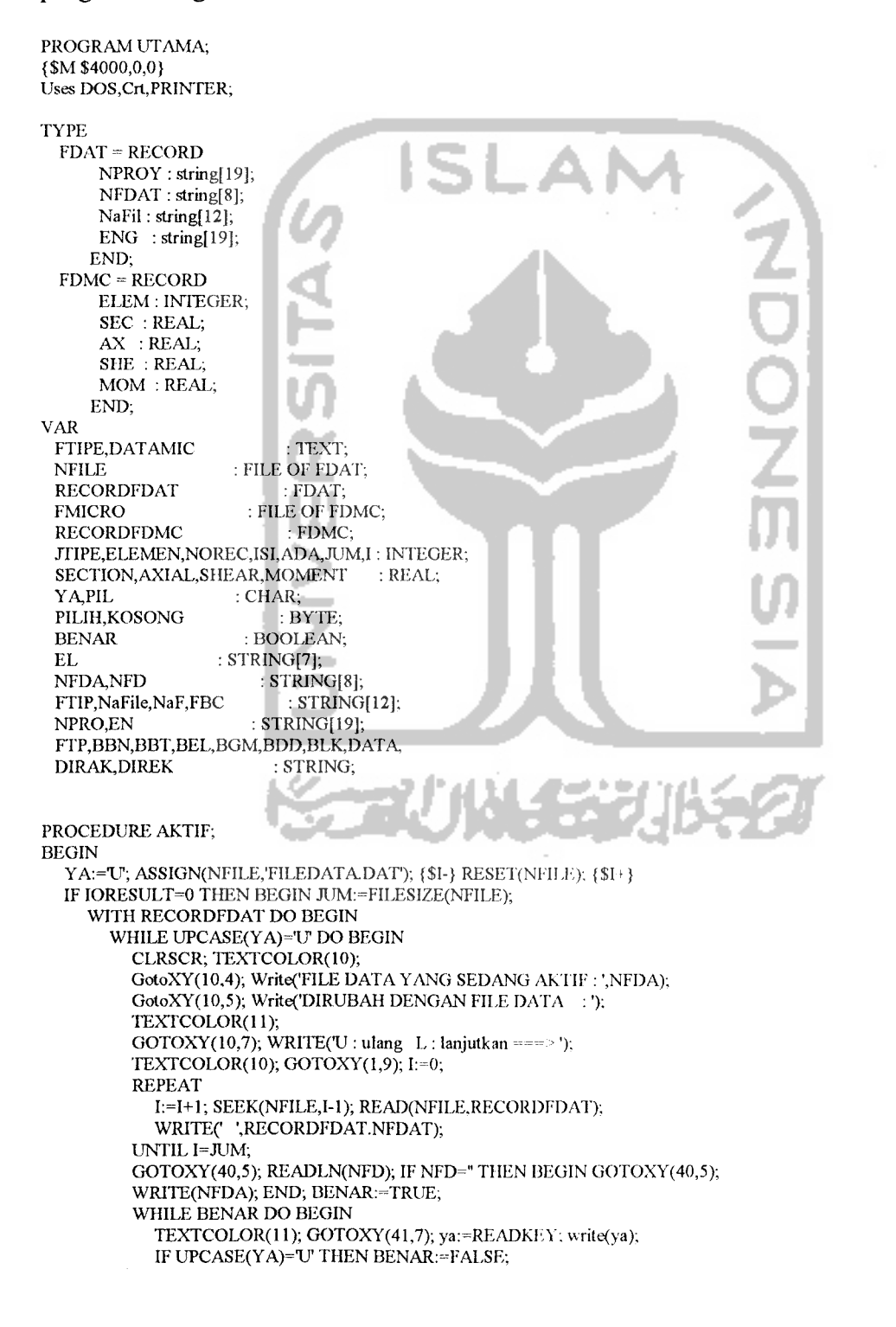

```
IF UPCASE(YA)='L' THEN BENAR:=FALSE; END;
         TEXTCOLOR(IO); END; END;
    IF NFD<>" THEN BEGIN NFDA:=NFD;
     WHILE NOT EOF(NFILE) DO BEGIN READ(NFILE,RECORDFDAT);
      IF RECORDEDAT.NFDAT-NFDA THEN NaFile:-RECORDFDAT.NaFil; END;
    END; CLOSE(NFILE);
  END
  ELSE BEGIN
   CLRSCR; TEXTCOLOR(11); GOTOXY(20,10); WRITE(File Data Belum Pernah Dibuat !');
   WRITE(^G); READKEY; TEXTCOLOR(10); END;
END;
PROCEDURE BARU;
BEGIN
YA:=U'; ASSIGN(NFILE,'FILEDATA.DAT'); {$I-} RESET(NFILE); {$I+}
IF IORESULT <> 0 THEN REWRITE(NFILE); JUM:=FILESIZE(NF1LE);
WHILE UPCASE(YA)='U' DO BEGIN
 CLRSCR; TEXTCOLOR( 10); GotoXY(20,4);
 WRITE(CHAR(201)); FOR I:=l TO 46 DO WRITE(CHAR(205)): WRITE(CHAR(187));
 GotoXY(20,5); Write(CHAR( 186),' ');TEXTCOLOR(13);
 WRITE('PROGRAM DISAIN ELEMEN STRUKTUR BETON');TEXTCOLOR(10);
 WRITE(' ',CHAR(186));
 GotoXY(20,6); WRITE(CHAR(204)); FOR I:=1 TO 46 DO WRITE(CHAR(205));
 WRITE(CHAR(185)); GotoXY(20,7);<br>Write(CHAR(186),' Nama Proyek
 Write(CHAR(186),' Nama Proyek ',CHAR(186));
 GotoXY(20,8); Write(CHAR( 186),
' Nama File Data \CHAR(186)); GotoXY(20.9);
 Write(CHAR(186), 'File Data Microfeap II :'.CHAR(186))GotoXY(20,10); Write(CHAR(l86),' Engineer
 CHAR( 186)); GotoXY(20,11);
 WRITE(CHAR(200)); FOR I:=1 TO 46 DO WRITE(CHAR(205)); WRITE(CHAR(188));
 TEXTCOLOR(11); GOTOXY(20,14); WRITE(U: ulang L: lanjutkan ----->')
 TEXTCOLOR(IO); KOSONG:=0; GOTOXY(47,7); READLN(NPRO); IF NPRO-" THEN KOSONG:=l;
 GOTOXY(47,8); READLN(NFD); IF NFD=" THEN KOSONG:- 1; GOTOXY(47,9); READLN(NaF);
 IF NaF=" THEN KOSONG-1; GOTOXY(47,10); READLN(EN); IF EN-" THEN KOSONG:=T;
 I:=0; ADA:=0;
 WITH RECORDFDAT DO BEGIN
  WHILE NOT EOF(NFILE) DO BEGIN READ(NFILE, RECORDFDAT);
  IF NFD=RECORDFDAT.NFDAT THEN BEGIN
   ADA:=1; NOREC:=I; TEXTCOLOR(11); GOTOXY(20,13);
    WRITE('File data sudah ada & akan ditumpangi !'); WRITE(^G);
   TEXTCOLOR(IO); END; I:=I+1; END; BENAR:=TRUE;
  WHILE BENAR DO BEGIN
   TEXTCOLOR(l 1); GOTOXY(51,14); ya:=READKEY; write(ya).
   IF UPCASE(YA)=TJ' THEN BENAR-FALSE;
  IF UPCASE(YA)='L' THEN BENAR:=FALSE; END; TEXTCOLOR(10);
  IF ADA = 0 THEN NOREC:=FILESIZE(NFILE);
  IF (KOSONG=0) THEN BEGIN
  NFDA:=NFD; NPROY:=NPRO; NFDAT:=NFD; NaFil: =NaF; ENG:-EN;
  SEEK(NFILE,NOREC); WRITE(NFILE,RECORDFDAT); NaFile:-- NaFil; END; END;
END; CLOSE(NFILE);
IF KOSONG=0 THEN BEGIN
FBC:=NFDA+'.DMC'; ASSIGN(FMICRO,FBC); {$I-} RESET(FMICRO); {$1+}
IF IORESULT<>0 THEN REWRITE(FMICRO); ASSIGN(DATAMIC,NaFile); Reset(Datamic);
 While Not Eof(Datamic) Do Begin
 Readln(Datamic,Elemen,Section,Axial,Shear,Moment);
  WITH RECORDFDMC DO BEGIN
    ELEM := ELEMEN; SEC := SECTION; AX := AXIAL; SHE := SHEAR;
    MOM := MOMENT; WRITE(FMICRO,RECORDFDMC); END,
END; CLOSE(DATAMIC); CLOSE(FMICRO); END;
END;
PROCEDURE RUBAH,
BEGIN
 YA:="U'; ASSIGN(NFILE,'FILEDATA.DAT'); {$I-} RESET(NFILE); {$I+}
 IF IORESULT = 0 THEN BEGIN JUM:=FILESIZE(NFILE);
 WITH RECORDFDAT DO BEGIN I:=1;
  WHILE NOT EOF(NFILE) DO BEGIN READ(NFILE, RECORDFDAT);
```

```
IF RECORDFDAT.NFDAT=NFDA THEN BEGIN NOREC:=I-1;
  WHILE UPCASE(YA)=U' DO BEGIN
   CLRSCR; GotoXY(20,4);
   WRITE(CHAR(201)); FOR I=1 TO 46 DO WRITE(CHAR(205)); WRITE(CHAR(187));
   GotoXY(20,5); Write(CHAR(186),' ');TEXTCOLOR(13);
   WRITE('PROGRAM DISAIN ELEMEN STRUKTUR BETON');TEXTCOLOR(I0);
            ',CHAR(186));
   GotoXY(20,6); WRITE(CHAR(204)); FOR I:=1 TO 46 DO WRITE(CHAR(205));
   WRITE(CHAR(185));GotoXY(20,7);
   Write(CHAR(186),' Nama Proyek : (CHAR(186));
   GotoXY(20,8); Write(CHAR(186),' File Data Microfeap II:
   CHAR(186)); GotoXY(20,9);
   Write(CHAR(186),' Engineer : \text{CHAR}(186);
   GotoXY(20,10); WRITE(CHAR(200)); FOR I:=l TO 46 DO WRITE(CHAR(205));
   WRITE(CHAR(188)); TEXTCOLOR(11), GOTOXY(20,12),
   WRITE('U : ulang L : lanjutkan ===> '); TEXTCOLOR(10);
   GOTOXY(47,7); WRITE(NPROY); GOTOXY(47,8); WRITE(NaFil); GOTOXY(47,9);
   WRITE(ENG);
   GOTOXY(47.7); READLN(NPRO);IF NPRO<>" THEN NPROY:=NPRO; GOTOXY(47,8);
   READLN(NaF); IF NaF<>" THEN NaFil:=NaF; GOTOXY(47,9); READLN(EN);
   IF EN<>" THEN ENG:=EN; BENAR:=TRUE;
   WHILE BENAR DO BEGIN
     TEXTCOLOR(11); GOTOXY(51,12); ya:=READKEY; write(ya):
     IF UPCASE(YA)='U' THEN BENAR-FALSE;
     IF UPCASE(YA)-'L' THEN BENAR: =FALSE; END; TEXTCOLOR(IO);
  END; SEEK(NFILE, NOREC); WRITE(NFILE, RECORDFDAT); END; I=I+1; END;
 END; CLOSE(NFILE);
END
ELSE BEGIN
   CLRSCR; TEXTCOLOR(l 1); GOTOXY(20,10);
   WRITE('File Data Belum Pemah Dibuat !'); WRITE(^G); READKEY: TEXTCOLOR(10);
END;
END;
PROCEDURE FILEDATA;
Begin Pilih:=0;
  REPEAT
    CLRSCR; GotoXY(20,4);
     WRITE(CHAR(201)); FOR I:=1 TO 37 DO WRITE(CHAR(205)); WRITE(CHAR(187))<br>GotoXY(20.5): Write(CHAR(186)); TEXTBACKGROUND(1); WRITE(' );
     GotoXY(20,5); Write(CHAR(186)); TEXTBACKGROUND(1); WRITE(' ');
     TEXTCOLOR(11); WRITE('>>> FILE DATA <<<'); TEXTCOLOR(10)
     WRITE(' '); TEXTBACKGROUND(O); WRITE(CHAR( 186));
     GotoXY(20,6); WRITE(CHAR(204)); FOR I:=l TO 37 DO WRITE(CHAR(205));
     WRITE(CHAR(185)); GotoXY(20,7); Write(CHAR(186)); TEXTBACKGROUND(5);
     WRITE('); TEXTCOLOR(15); WRITE('B'); TEXTCOLOR(10); WRITE(' MEMBUAT FILE DATA BARU
     WRITE(' MEMBUAT FILE DATA BARU ');
     TEXTBACKGROUND(O); WRITE(CHAR( 186));
     GotoXY(20,8); Write(CHAR(186)); TCXTBACKGROUND(5) ;
     WRITE(''); TEXTCOLOR(15); WRITE('R'); TEXTCOLOR(IO);
     WRITE(' MERUBAH FILE DATA YANG AKTIF ');
     TEXTBACKGROUND(0); WRITE(CHAR(186));
     GotoXY(20,9); Write(CHAR(186)); TEXTBACKGROUND(5):
     WRITE(''); TEXTCOLOR(15), WRITE(T); TEXTCOLOR(10);
     WRITE(' MERUBAH ISI FILE DATA YANG AKTIF');
     TEXTBACKGROUND(O); WRITE(CHAR( 186));
     GotoXY(20,10); Write(CHAR(186)); TEXTBACKGROUND(5):
     WRITE(''); TEXTCOLOR(15); WRITE('S'); TEXTCOLOR(10);
     WRITEC SELESAI
     TEXTBACKGROUND(O); WRITE(CHAR( 186));
     GotoXY(20,11); WRITE(CHAR(204)); FOR 1:=1 TO 37 DO WRITE(CHAR(205));
     WRITE(CHAR(185)); GotoXY(20,12);
     Write(CHAR(186)); TEXTCOLOR(15); TEXTBACKGROUND(4);
     WRITEC = => Pilih ? '); TEXTCOLOR(10);
     TEXTBACKGROUND(0); WRITE(CHAR(186));
     GOTOXY(20,13); WRITE(CHAR(200)); FOR I:=l TO 37 DO WRITE(CHAR(205));
     WRITE(CHAR(188)); PILIH:=0;
     While (Pilih<1) or (Pilih>4) Do Begin
     TEXTCOLOR(15); TEXTBACKGROUND(4); GotoXY(35,12);
      PIL:=READKEY; write(PIL); TEXTCOLOR(10); TEXTBACKGROUND(0);
```
IF UPCASE(PIL)='B' THEN Pilih  $:= 1;$ IF UPCASE(PIL) $=$ 'R' THEN Pilih  $:= 2;$ IF UPCASE(PIL)=T THEN Pilih := 3;IF UPCASE(PIL)='S' THEN Pilih := 4; IF (PILIH<1) OR (PILIH>4) THEN Write( $\sqrt{G}$ ); End; Case Pilih of 1: BEGIN CHDIR(DIREK); Baru; CHDIR(DIRAK); END. 2: BEGIN CHDIR(DIREK); Aktif; CHDIR(DIRAK); END; 3: BEGIN CHDIR(DIREK); Rubah; CHDIR(DIRAK); END; End; UNTIL PILIH=4; Write(^G); END; PROCEDURE DATAELEMEN; Begin CHDIR(DIREK); FTIP:=NFDA+FTP; ASSIGN(FTIPE,FTIP); {\$I-} RESET(FTIPE); {\$I+} IF IORESULT=0 THEN BEGIN READ(FTIPE, TIPE); CLOSE(FTIPE); END ELSE JTIPE-0; CHDIR(DIRAK); PILIH:=0; REPEAT ClrScr; GOTOXY(20,4); WRITE(CIIAR(201)); FOR I:=l TO 40 DO WRITE(CHAR(205)); WRITE(CHAR(187)); GotoXY(20,5); Write(CHAR(186)); TEXTBACKGROUND(1); WRITE('); TEXTCOLOR(l 1); WRITE(">» DATA <«'); TEXTCOLOR(IO); '); TEXTBACKGROUND(0); WRITE(CHAR(186)); GOTOXY(20,6); WRITE(CHAR(204)); FOR I:=l TO 40 DO WRITE(CHAR(205)); WRITE(CHAR(185)); GotoXY(20,7); Write(CHAR(186)); TEXTBACKGROUND(5) ; Write(''); TEXTCOLOR(15); WRITE('J'); TEXTCOLOR(10); WRITEC JUMLAH TIPE ',EL:7,': ',JTIPE:3,' '); TEXTBACKGROUND(O); WRITE(CHAR( 186)); GotoXY(20,8); Write(CHAR(186)); TEXTBACKGROUND(5) ; Write(' '); TEXTCOLOR(15); WRITE('B'); TEXTCOLOR(10);<br>WRITE(' DATA BAHAN '); TEXTBACKGRO '); TEXTBACKGROUND(0); WRITE(CHAR(186)); GotoXY(20,9); Write(CHAR(186)); TEXTBACKGROUND(5); WrHe(''); TEXTCOLOR(15); WRITECE'); TEXTCOLOR(IO); WRITEC DATA ELEMEN ',EL:7,' '); TEXTBACKGROUND(O); WRITE(CHAR(186)); GotoXY(20,10); Write(CHAR(186)); TEXTBACKGROUND(5) ; Write<''); TEXTCOLOR(15); WRJTE('G'); TEXTCOLOR(IO); WRITEC DATA GAYA YANG BEKERJA PADA ',EL:7,''); TEXTBACKGROUND(O); WRITE(CHAR(186)); GotoXY(20,11); Write(CHAR(186)); TEXTBACKGROUND(5); Write(''); TEXTCOLOR(15); WRITE('D'); TEXTCOLOR(10);<br>WRITE(' DATA DIMENSI',EL:7,' '); TEXTBACKGROUND(0); WRITE(' DATA DIMENSI ',EL:7,' WRITE(CHAR(186)); GotoXY(20,12); Write(CHAR(186)); TEXTBACKGROUND(5) ; Write('); TEXTCOLOR(15); WRITE('S'); TEXTCOLOR(10); WRITE(' SELESAI ); TEXTBACKGROUNI '); TEXTBACKGROUND(0); WRITE(CHAR(186)); GOTOXY(20,13); WRITE(CHAR(204)); FOR I:=l TO 40 DO WRITE(CHAR(205)); WRITE(CHAR(185)); GotoXY(20,14); Write(CHAR(186)); TEXTCOLOR(15); TEXTBACKGROUND(4); WRITE('===> Pilih ? '); TEXTCOLOR(10); **A** the a teath  $WRITE('==> Pilih ?$  ');  $TEXTCOLOR(10);$ TEXTBACKGROUND(O); WRITE(CHAR(186)); GOTOXY(20,15); WRI'lTi(CHAR(200)); FOR I:=l TO 40 DO WRITE(CHAR(205)); WRrre(CHAR(188)): Pilih:=0: While (Pilih $\leq$ 1) or (Pilih $\geq$ 6) Do Begin TEXTCOLOR(15); TEXTBACKGROUND(4); GotoXY(35,14); PIL:=READKEY; write(PIL); TEXTCOLOR(IO); TEXTBACKGROUND(O); if  $UPCASE(Pi) = T$  Then Pilih := 1; if  $UPCASE(Pi) = B'$  Then Pilih := 2; if  $UPCASE(Pi)=E'$  Then Pilih := 3; if  $UPCASE(Pi)=G'$  Then Pilih := 4; if UPCASE(Pil)= $D'$  Then Pilih := 5; if UPCASE(Pil)='S' Then Pilih := 6; IF (Pilih<1) or (Pilih>6) THEN WRITE(^G); End; Case Pilih of 1: BEGIN CHDIR(DIREK); FTIP:=NFDA+FTP; ASSIGN(FTIPE,FTIP); {\$1-} RESET(FriPE); {\$1+} IF IORESULT=0 THEN BEGIN READ(FTIPE,JTIPE); CLOSE(FTIPE); END; YA:='U'; WHILE UPCASE(YA)='U' DO BEGIN CLRSCR; GOTOXY(20,6); WRITE('JUMLAH TIPE ',EL,' DISAIN ? :'); TEXTCOLOR(11); GOTOXY(20,10); WRITE(U : ulang L : lanjutkan ===> '); TEXTCOLOR(10); GOTOXY(51,6); WRITE(JTIPE); GOTOXY(51,6); READLN(JTIPE); BENAR:=TRUE; WHILE BENAR DO BEGIN TEXTCOLOR(11); GOTOXY(51,10); ya:=READKEY: write(ya); IF UPCASE(YA)='U' THEN BENAR:=FALSE:

IF UPCASE(YA)-'L' THEN BENAR-FALSE; END; TEXTCOLOR(IO); END;  ${SI-}$  RESET(FTIPE);  ${SI+}$ IF IORESULT<> 0 THEN BEGIN REWRITE(FTIPE); WRITELN(FTIPE,.ITIPE); CLOSE(FTIPE); END ELSE BEGIN CLOSE(FTIPE); ERASE(FTIPE); REWRITE(FTIPE); WR1TELN(FTIPE,JTIPE); CLOSE(FTIPE); END; CIIDIR(DIRAK); F.ND; 2: BEGIN IF JTIPE-0 THEN BEGIN TEXTCOLOR(ll); CLRSCR; GOTOXY(20,10): WRITECJUMLAH TIPE ',EL,' BELUM ADA....!'); WRITE(^G); READKEY; TEXTCOLOR(10); END ELSE BEGIN  $\textbf{DATA:=&}\textbf{DIREK+''+NFDA+''+EL+''+FTP+''+BBN+''+BBT};$ IF (EL='BALOK') OR (EL='KOLOM') THEN EXEC('DB.EXE',DATA); IF EL='PONDASI' THEN EXEC('DBP.EXE'.DATA); END; END; 3: BEGIN DATA:=DIREK+' '+NFDA+' '+EL+' '+FTP+' '4 BEL; IF jriPE-0 THEN BEGIN TEXTCOLOR(ll); CLRSCR, GOTOXY(20,10); WRITECJUMLAH TIPE ',EL,' BELUM ADA....!'); WRITE(^G); READKEY; TEXTCOLOR(10); END ELSE EXEC('DE.EXE',DATA); END; 4: BEGIN IF JTIPE=0 THEN BEGIN TEXTCOLOR(l 1); CLRSCR; GOTOXY(20,10); WRITE('JUMLAH TIPE ',EL,' BELUM ADA....!'): WRITE(^G); READKEY; TEXTCOLOR(10); END ELSE BEGIN DATA:=DIREK+''+NFDA+''+EL+''+FTP+''+BEL+''+BGM; IF EL='BALOK' THEN EXEC('GBL.EXE',DATA); IF EL='KOLOM' THEN EXEC('GKO.EXE',DATA); IF EL='PONDASI' THEN EXEC('GPO.EXE',DATA); END; END; 5: BEGIN IF JTIPE=0 THEN BEGIN TEXTCOLOR(11); CLRSCR; GOTOXY(20,10); WRITE('JUMLAH TIPE ',EL,' BELUM ADA....!'); WRITE(^G); READKEY; TEXTCOLOR(10); END ELSE BEGIN DATA:=DIREK4' '4NFDA4' '4EL4' '4FTP+' '4BEL t' '+BDD: IF EL-'BALOK' THEN EXEC('DDBL.EXE',DATA); IF EL='KOLOM THEN EXEC('DDKO.EXE',DATA); IF EL='PONDASI' THEN BEGIN DATA:=DIREK4' '4NFDA4' '4EL4' '+FTP4' '+BDD; EXEC('DDPO.EXE',DATA); END; END; END; End; UNTIL PILIH=6; WRITE( $\degree$ G); PILIH:=0; END; Procedure DATAPLAT; Begin CHDIR(DIREK);FTIP:=NFDA+FTP;ASSIGN(FTIPE,FTIP);{\$I-}RESET(FTIPE);{\$I+} IF IORESULT=0 THEN BEGIN READ(FTIPE,JI'IPE); CLOSE(FTIPE); END

ELSE JTIPE:=0; CHDIR(DIRAK); PILIH:=0; REPEAT ClrScr; GOTOXY(20,4); WRITE(CHAR(201)); FOR I:=1 TO 40 DO WRITE(CHAR(205)); WRITE(CHAR(187)); GotoXY(20,5); Write(CHAR(186)); TEXTBACKGROUND(1); WRITE( ): TEXTCOLOR(11); WRITE('>>> DATA <<<'); TEXTCOLOR(10); WRITEC : '): TEXTBACKGROUND(0); WRITECCHAR(186 '), TEXTBACKGROUND(0); WRITE(CHAR(186)); GOTOXY(20,6); WRITE(CHAR(204)); FOR I:=l TO 40 DO WRITE(CHAR(205)): WRITE(CHAR(185)); GotoXY(20,7); Write(CHAR(186)); TEXTBACKGROUND(5) ; Write(''); TEXTCOLOR(15); WRITE(T); TEXTCOLOR(IO); WRITE(' JUMLAH TIPE ',EL:7,': ',JTIPE:3,' '); TEXTBACKGROUND(0); WRITE(CHAR(186)); GotoXY(20,8); Write(CHAR(186)); TEXTBACKGROUND(5); Write(''); TEXTCOLOR(15); WRITE('B'); TEXTCOLOR(10); WRITE(' DATA BAHAN '); TEXTBACKGROUND(0); WRITE(CHAR(186)); GotoXY(20,9); Write(CHAR(186)); TEXTBACKGROUND(5) ; Write(''); TEXTCOLOR(15); WRITE('D'); TEXTCOLOR(10);

WRITE(' DATA DIMENSI ',EL:7,' ); TEXTBACKGROUND(0); WRITE(CHAR(186)); GotoXY(20,10); Write(CHAR(186)); TEXTBACKGROUND(5) ; Write(''); TEXTCOLOR(15); WRITE('G'); TEXTCOLOR(10); WRITEC DATA GAYA YANG BEKERJA PADA ',EL:7,''); TEXTBACKGROUND(O); WRITE(CHAR(186)); GotoXY(20,11); Write(CHAR( 186)); TEXTBACKGROUND(5) ; Write(''); TEXTCOLOR(15); WRITE('S'); TEXTCOLOR(10);<br>WRITE(' SELESAI '); TEXTBACKGROUNI '); TEXTBACKGROUND(0). WRITE(CHAR(186)); GOTOXY(20,12); WRITE(CHAR(204)); FOR I:=1 TO 40 DO WRITE(CHAR(205)); WRITE(CHAR(185)); GotoXY(20,13); Write(CHAR(186)); TEXTCOLOR(15); TEX"I'BACKGROUND(4); WRITE(' ===> Pilih ? '); TEXTCOLOR(10); TEXTBACKGROUND(0); WRITE(CHAR(186)); GOTOXY(20,14); WRITE(CHAR(200)); FOR I:=l TO 40 DO WRITE(CHAR(205)); WRITE(CHAR(188)); Pilih:=0; While (Pilih<1) or (Pilih>5) Do Begin TEXTCOLOR(15); TEXTBACKGROUND(4), OotoXY(35,13); PIL:=READKEY; write(PIL); TEXTCOLOR(IO); TEXTBACKGROUND(O); if UPCASE(Pil)='J' Then Pilih := 1; if UPCASE(Pil)=='B' Then Pilih := 2; if  $UPCASE(Pil)=D'$  Then Pilih := 3; if  $UPCASE(Pil)=G'$  Then Pilih := 4; if UPCASE(Pil)='S' Then Pilih := 5;IF (Pilih<1) or (Pilih>5) THEN WRITE(^G):End Case Pilih of 1: BEGIN CHDIR(DIREK); FTIP:=NFDA+FTP; ASSION(FTIPE.FTIP); {\$1-} RESET(FTIPE); {\$1+} IF IORESULT=0 THEN BEGIN READ(FTIPE,JTIPE); CLOSE(FTIPE); END; YA:='U'; WHILE UPCASE(YA)≔'U' DO BEGIN CLRSCR; GOTOXY(20,6); WRITE('JUMLAH TIPE ',EL,' DISAIN ? : '); **TEXTCOLOR(11); GOTOXY(20,10); WRITE('U : ulang L : lanjutkan ------> ')**; TEXTCOLOR(10); GOTOXY(51,6); WRITE(JTIPE); GOTOXY(51,6); READLN(JTIPE); BENAR:=TRUE; WHILE BENAR DO BEGIN TEXTCOLOR(11); GOTOXY(51,10); ya:=READKEY: write(ya); IF UPCASE(YA)='U, THEN BENAR:=FALSE; IF UPCASE(YA)='L' TIffiN BENAR:=FALSE; END; I'EX ICOLOR( 10); END; {\$1-} RESET(FTIPE); {\$1+} IF IORESULT<>0 THEN BEGIN REWRITE(FTIPE); WRITELN(FTIPE,JTIPE); CLOSE(FTIPE): END ELSE BEGIN CLOSE(FTIPE); ERASE(FriPE); REWRITE(FTIPE); WRITELN(FTIPE,JriPE); CLOSE(FTIPE); END; CHDIR(DIRAK); END; 2: BEGIN DATA:=DIREK4' '4NFDA4' '4EL4' '+FTP4' '4BBN4''I BBI; IF JTIPE=0 THEN BEGIN CLRSCR; TEXTCOLOR(l 1); GOTOXY(20,10); WRITECJUMLAH TIPE ',EL,' BELUM ADA....!'); WRITE(^G); READKEY; TEXTCOLOR(10); END ELSE EXEC('DB.EXE',DATA); END; 3: BEGIN  $\pmb{\text{DATA:}=\text{DIREK+''+NFDA+''+EL+''+FTP+''+BBN+''+BDD}}.$ IF JTIPE=0 THEN BEGIN CLRSCR; TEXTCOLOR( 11); GOTOXY(20,10); WRITECJUMI.au TIPE ',EL,' BELUM ADA....!'); WRITE(^G); READKEY; TEXTCOLOR(10); END ELSE EXEC('DDPL.EXE',DATA); END; 4: BEGIN DATA:=DIREK4' '4NFDA4' '4EL+' '+FTP+' '+BGM4'' i-BDD; IF JTIPE=0 THEN BEGIN TEXTCOLOR(l 1); CLRSCR; GOTOXY(20,10); WRITECJUMLAH TIPE ',EL,' BELUM ADA....!'); WRITE(^G); READKEY; TEXTCOLOR(10); END ELSE EXEC('GPL.EXE',DATA); END; End; UNTIL PILIH=5; WRITE(^G); PILIH:=0; END; PROCEDURE OUTPUTHASIL; BEGIN PILIH:=0; REPEAT ClrScr; GotoXY(20,4); WRITE(CHAR(201)); FOR I:=1 TO 41 DO WRITE(CHAR(205)); WRITE(CHAR(187)); GOTOXY(20,5); Write(CHAR(186)); TEXTBACKGROUND(1): WRITE(');

TEXTCOLOR(11); WRITE('>>> HASIL DISAIN <<<'); TEXTCOLOR(10); WRITE(' ); TEXTBACKGROUND(0); WRITE(CHAR(186)); '); TEXTBACKGROUND(0); WRITE(CHAR(186)); TEXTCOLOR(10); GotoXY(20,6); WRITE(CHAR(204)); FOR I:=l TO 41 DO WRITE(CHAR(205)): WRITE(CHAR(185)); GotoXY(20,7); Write(CHAR(186)); TEXTBACKGROUND(S) : Write(''); TEXTCOLOR(15); WRITE('L'); TEXTCOLOR(10); WRITEC MENAMPILKAN HASIL DISAIN PADA LAYAR '); TEXTBACKGROUND(O);  $\text{WRITE}(\text{CHAR}(186))$ ; Goto $\text{XY}(20,8)$ ; Write(CHAR(186)); TEXTBACKGROUND(5) ; WriteC '); TEXTCOLOR(15); WRITE('P'); TEXTCOLOR(IO); WRITEC MENAMPILKAN HASIL DISAIN PADA PRINTER '); TEXTBACKGROUND(O); WRITE(CHAR(186)); GotoXY(20,9); Write(CHAR(186)); TEXTBACKGROUND(5); Write(''); TEXTCOLOR(15); WRITE('S'); TEXTCOLOR(10);<br>WRITE('SELESAI '); TEXTBACKGROUN! '); TEXTBACKGROUND(0); WRITE(CHAR(186)); GOTOXY(20,10); WRITE(CHAR(204)); FOR I:=l TO 41 DO WRITE(CHAR(205)); WRITE(CIIAR(185)), GOTOXY(20,11); Write(CHAR(186)); TEXTCOLOR(15); TEXTBACKGROUND(4); WRITE("===> Pilih ?  $\gamma$ ; TEXTCOLOR(10); WRITE(' $=$ ==> Pilih ? '); TEXTCOLOR(10); TEXTBACKGROUNIX0); WRITE.(CHAR(186)); GOTOXY(20,12); WRITE(CHAR(200)); FOR I:=l TO 41 DO WRITE(CHAR(205)); WRITE(CHAR(188)); Pilih:-0; While (Pilih<1) or (Pilih>3) Do Begin TEXTCOLOR(15); TEXTBACKGROUND(4); GotoXY(35.11); PIL:=READKEY;write(PIL); TEXTCOLOR(IO); TEXTBACKGROUND(O); if  $\mathsf{UPCASE}(\mathsf{Pil})\texttt{=}'\mathsf{L}'$  Then  $\mathsf{Pilih}:=1;$  if  $\mathsf{UPCASE}(\mathsf{Pil})\texttt{=}'\mathsf{P}'$  Then  $\mathsf{Pilih}:=2;$ if  $\mathsf{UPCASE}(\mathsf{Fil})$ ='S' Then Pilih := 3; IF (Pilih<1)or(Pilih>3) THEN  $\mathsf{WRITE}(\mathsf{`G});\mathsf{End};$ Case Pilih of 1: BEGIN IF (EL='PLAT) OR (EL='BALOK') THEN BECilN  $DATA:=\text{DIREK} + \text{``+NFDA+}\text{``+EL+''+BLK+''+DIRAK}}$ IF EL='PLAT' THEN EXEC('TPL.EXE',DATA); IF EL='BALOK' THEN EXEC('TBL.EXE',DATA); END; IF EL='KOLOM' THEN BEGIN DATA:=DIREK+''+NFDA+''+EL+''+BDD+''+BLK; EXEC('I'KO.EXE',DATA); END; IF EL='PONDASI' THEN BEGIN DATA:=DIREK+''+NFDA+''+EL+''+BLK; EXEC('TPO.EXE',DATA); END; END; 2: BEGIN IF (EL='PLAT') OR (EL='BALOK') OR (EL='PONDASI') 'FHEN BEGIN DATA:=DIREK4' '+NFDA+' '+EL+' '4BLK; IF EL= 'PLAT THEN EXEC('CPL.EXE'.DATA); IF EL='BALOK' THEN EXEC('CBL.EXE',DATA); IF EL='PONDASI' THEN EXEC('CPONEXE',DATA); END ELSE BEGIN DATA:=DIREK+''+NFDA+''+EL+''+BDD+''+BLK; EXEC('CKO.EXE',DATA); END; END; END; UNTIL PILIH=3; Write(^G); PILIH:=0; END; PROCEDURE OUTPUTDATA; BEGIN PILIH:=0; REPEAT ClrScr, GotoXY(20,4); WRITE(CHAR(201)); FOR I:=l TO 41 DO WRITE(CHAR(205)); WRITE(CIIAR(187)); GOTOXY(20,5); Write(CHAR(186)); TEXTBACKGROUND(1); WRITE(' '); TEXTCOLOR(11); WRITE('>>> DATA DISAIN <<<'); TEXTCOLOR(10);<br>WRITE(' b: TEXTBACKGROUND(0); WRITE(CHAR(186)); '); TEXTBACKGROUND(0); WRITE(CHAR(186)); TEXTCOLOR(IO); GotoXY(20,6); WRITE(CHAR(204)); FOR I:=l TO 41 DO WRITE(CHAR(205)); WRITE(CHAR(185)); GotoXY(20,7); Wrfte(CHAR(186)); TEXTBACKGROUND(5) ; Write(''); TEXTCOLOR(15); WRITE('L'); TEXTCOLOR(10); WRITEC MENAMPILKAN DATA DISAIN PADA LAYAR '); TEXTBACKGROUND(O); WRITE(CHAR(186)); GotoXY(20,8); Write(CHAR(186)); TEXTBACKGROUND(5); Write(''); TEXTCOLOR(15); WRITE('P'); TEXTCOLOR(10); WRITE(' MENAMPILKAN DATA DISAIN PADA PRINTER '); TEXTBACKGROUND(0); WRITE(CHAR(186)); GotoXY(20,9); Write(CHAR(186)); TEXTBACKGROUND(5); Write(''); TEXTCOLOR(15); WRITE('S'); TEXTCOLOR(10);<br>WRITE('SELESAI ); TEXTBACKGROUN '); TEXTBACKGROUND(0); WRITE(CHAR(186)); GOTOXY(20,10); WRITE(CHAR(204)); FOR I:=l TO 41 DO WRITE(CHAR(205)); WRITE(CHAR(185)); GOTOXY(20,11); Write(CHAR(186)); TEXTCOLOR(15); TEXTBACKGROUND(4); WRITE $('==>Pilih ?$  '); TEXTCOLOR(10); TEXTBACKGROUND(0); WRITE(CHAR(186)); GOTOXY(20,12); WRITE(CHAR(200)); FOR I=1 TO 41 DO WRITE(CHAR(205)); WRITE(CHAR(188)); Pilih:=0;

While (Pilih<1) or (Pilih>3) Do Begin TEXTCOLOR(15); TEXrBACKGROUND(4); GotoXY(35,l 1); PIL:=READKEY; write(PIL); TEXTCOLOR(10); TEXTBACKGROUND(O); if  $UPCASE(Pil) = L'$  Then Pilih := 1;if  $UPCASE(Pil) = P'$  Then Pilih := 2; if UPCASE(Pil)='S' Then Pilih := 3;IF (Pilih<1) or (Pilih>3) THEN WRITE(^G);End; Case Pilih of 1: BEGIN DATA:=DIREK+''+NFDA+''+EL+''+FTP+''+BBN+''+BBT+''+BEL+''+BGM+''+BDD+''+DIRAK; IF EL='PLAT' THEN EXEC('TDPL.EXE',DATA);IF EL: 'BALOK' THEN EXEC('TDBL.EXE',DATA); IF EL='PONDASI' THEN EXEC(TDPO.EXE',DATA); IF EL='KOLOM' THEN EXEC('TDKO.EXE',DATA); END; 2: BEGIN  $DATA:=\!DIREK+^{\prime\,\prime}+NFDA+^{\prime\,\prime}+EL+^{\prime\,\prime}+FTP+^{\prime\,\prime}+BBN+^{\prime\,\prime}+BBT+^{\prime\,\prime}+BEL+^{\prime\,\prime}+BGM+^{\prime\,\prime}+BDD;$ IF EL='PLAT THEN EXEC('CDPL.EXE',DATA);IF EL 'BALOK' THEN EXEC('CDBL.EXE',DATA); IF EL='PONDASI' THEN EXEC('CDPO.EXE',DATA); IF EL='KOLOM' THEN EXEC('CDKO.EXE',DATA); END; END; UNTIL PILIH=3; Write(^G); PILIH:=0; END; PROCEDURE DISAINPLAT; Begin PILIH:=0; REPEAT ClrScr; GotoXY(20,4); WRITE(CHAR(201)); FOR I:=l TO 28 DO WRHE(CHAR(205)); WRITE(CHAR(187)); GOTOXY(20,5); Write(CHAR(186)); TEXTBACKGROUND(1); TEXTCOLOR(11):<br>WRITE(' >>> DISAIN ELEMEN PLAT <<< '); TEXTCOLOR(10);<br>TEXTBACKGROUND(0); WRITE(CHAR(186)); TEXTCOLOR(10): GotoXY(20,6); WRITE(CHAR(204)); FOR I:=l TO 28 DO WRITE(CHAR(205)): WRITE(CHAR(185)); GotoXY(20,7); Write(CHAR(186)); TEXTBACKGROUND(5) ; Write(''); TEXTCOLOR(15); WRITE('D'); TEXTCOLOR(10); WRITE(' DATA '); TEXTBACKGROUND(0); '); TEXTBACKGROUND(0);  $\text{WRITE}(\text{CHAR}(186)); \text{ GotoXY}(20,8); \text{ Write}(\text{CHAR}(186)); \text{TEXTBACKGROUND}(5) ;$ Write(''); TEXTCOLOR(15); WRITE('P'); TEXTCOLOR(IO); WRITEC PROSES DISAIN '); TEXTBACKGROUND(O): WRITE(CHAR(186)); GotoXY(20,9); Write(CHAR(186)); TEXTBACKGROUND(5) ; Write(''); TEXTCOLOR(15); WRITE('M'); TEXTCOLOR(10); WR1TE(' MENAMPILKAN DATA DISAIN'); TEXTBACKGROUND(O); WRITE(CHAR(186)); GotoXY(20,10); Wrrte(CHAR(186)); TEXTBACKGROUND(5) ; Write(' '); TEXTCOLOR(15); WRITE('H'); TEXTCOLOR(10); WRITEC HASIL DISAIN '); TEXTBACKGROUND(O); WRITE(CHAR(186)); GotoXY(20,11); Write(CHAR(186)); TEXTBACKGROUND(5); Write(' '); TEXTCOLOR(15); WRITE('G'); TEXTCOLOR(10); WRITEC SKETSA HASIL DISAIN '); TEXTBACKGROUND(O): WRITE(CHAR(186)); GotoXY(20,12); Write(CHAR(186)); TEXTBACKGROUND(5) ; Write(''); TEXTCOLOR(15); WRITE('S'); TEXTCOLOR(10); WRITE(' SELESAI '); TEXTBACKGROUND(0); anat WRITE(CHAR(186)); GOTOXY(20,13); WRITE(CHAR(204)); FOR I:=l TO 28 DO WRITE(CHAR(205)); WRITE(CHAR(185)); GOTOXY(20,14); Write(CHAR(186)); TEXTCOLOR(15); TEXTBACKGROUND(4);  $WRITE('==>Pilih ?$  '); TEXTCOLOR(10); TEXTBACKGROUND(O); WRITE(CHAR(186)); GOTOXY(20,15); WRITE(CHAR(200)); FOR I:=l TO 28 DO WRITE(CHAR(205)), WRITE(CHAR(188)); Pilih:=0; While (Pilih<1) or (Pilih>6) Do Begin TEXTCOLOR(15), TEXTBACKGROUND(4); GotoXY(35,14); PIL:=READKEY; write(PIL); TEXTCOLOR(IO); TEXTBACKGROUND(O); if  $UPCASE(Pil)=D'$  Then Pilih := 1; if  $UPCASE(Pil)='P'$  Then Pilih := 2; if UPCASE(Pil)='M' Then Pilih := 3; if UPCASE(Pil)='H' Then Pilih := 4; if UPCASE(Pil)='G' Then Pilih := 5; if UPCASE(Pil)='S' Then Pilih := 6; IF (PILIH<1) OR (PILIH>6) THEN Write(^G);End; Case Pilih of 1: DATAPLAT; 2: BEGIN  $DATA:=DIREK+''+NFDA+''+EL+''+FTP+''+BBN+''+BBT+''+BGM+''+BDD+''+BLK;$ EXECCPPLEXE'.DATA); END; 3: Outputdata; 4: Outputhasil; 5: BEGIN DATA:=DIREK+''+NFDA+''+FTP+''+BDD+''+BLK;

```
EXEC('SKETSPLT.EXE',DATA); END; End;
UNTIL PILIH=6; Write(\text{``G)}; PILIH:=0;
END;
PROCEDURE DisainBalok;
Begin PILIH:=0;
REPEAT
ClrScr; GotoXY(20,4);
WRITE(CHAR(201)); FOR I:=l TO 29 DO WRITE(CHAR(205)); WRITE(CHAR(187));
GOTOXY(20,5); Write(CHAR(186)); TEXTBACKGROUND(1); TEXTCOLOR(11);
 WRITE(' >>> DISAIN ELEMEN BALOK <<< '); TEXTCOLOR(10);
 TEXTBACKGROUND(O); WRITE(CHAR(186)); TEXTCOLOR(IO); GotoXY(20,6);
WRITE(CHAR(204)); FOR I:=l TO 29 DO WRITE(CHAR(205)); WRITE(CHAR(185));
GotoXY(20,7); Write(CHAR(186)); TEXTBACKGROUND(5);
 Write('); TEXTCOLOR(15); WRITE('D'); TEXTCOLOR(10); WRITE(' DATA
'); TEXTBACKGROUND(0);
                          '); TEXTBACKGROUND(0);
 WRITE(CHAR(186)); GotoXY(20,8); Write(CHAR(186)); TEXTBACKGROUND(5);
Write(''); TEXTCOLOR(15); WRITE('P'); TEXTCOLOR(10);
 WRITEC PROSES DISAIN '); TEXTBACKGROUND(O);
 WRITE(CHAR(186)); GotoXY(20,9); Write(CHAR(186)); TEX'I BACKGROUND(5);
 Write(''); TEXTCOLOR(15); WRITE('M'); TEXTCOLOR(10);
 WRITE(' MENAMPILKAN DATA DISAIN '); TEXTBACKGROUND(0);
 WRITE(CHAR(186)); GotoXY(20,10); Write(CHAR(186)); TEXTBACKGROUND(5);
 Write(''); TEXTCOLOR(15); WRITE('H'); TEXTCOLOR(10); WRITE(' HASIL DISAIN
'); TEXTBACKGROUND(0)
                            '); TEXTBACKGROUND(0);
 WRITE(CHAR(186)); GotoXY(20,11); Write(CHAR(186)); TEXTBACKGROUND(5);
 Write('); TEXTCOLOR(15); WRITE('G'); TEXTCOLOR(10);
 WRITEC SKETSA HASIL DISAIN '); TEXTBACKGROUND(O):
 WRITE(CHAR(186)); GotoXY(20,12); Write(CHAR(186)); TEXTBACKGROUND(5);
 Write(''); TEXTCOLOR(15); WRITE('S'); TEXTCOLOR(10);<br>WRITE(' SELESAI '); TEXTBACKGROUND(0);
                           '); TEXTBACKGROUND(0);
 WRITE(CHAR(186)); GOTOXY(20,13);
 WRITE(CHAR(204)); FOR I:=l TO 29 DO WRITE(CHAR(205)); WR1TE(CHAR(185));
 GOTOXY(20,14); Write(CHAR(186)); TEXTCOLOR(15); TEXTBACKGROUND(4);
 WRITE('==> Pilih ? '); TEXTCOLOR(10);
 TEXTBACKGROUND(0); WRITE(CHAR(186)); GOTOXY(20,15);
 WRITE(CHAR(200)); FOR I:=l TO 29 DO WRITE(CHAR(205)); WRI'IE(CHAR(188)); Pilih:=0;
 While (Pilih<l) or (Pilih>6) Do Begin
 TEXTCOLOR(15); TEXTBACKGROUND(4); OotoXY(35,14);
 PIL:=READKEY; write(PIL), TEXTCOLOR(10), TEXTBACKGROUND(0);
 if UPCASE(Pil)='D' Then Pilih := 1; if UPCASE(Pil)='P' Then Pilih := 2;
 if UPCASE(Pil)='M' Then Pilih := 3; if UPCASE(Pil)='H' Then Pilih := 4;
  if UPCASE(Pil)='G' Then Pilih := 5; if UPCASE(Pil)='S'Then Pilih := 6;
  IF (PILIH<1) OR (PILIH>6) THEN Write(^G);End;
 Case Pilih of
 1: DATAELEMEN;
                            u
                                      aa hu si
 2: BEGIN
                                                         and the start of
   BEGIN<br>DATA:=DIREK+''+NFDA+''+EL+''+FTP+''+BBN+''+BBT+''+BGM+''+BDD+''+BLK;
   EXEC('PBL.EXE',DATA); END;
 3: Outputdata;
 4: Outputhasil;
 5: BEGIN
    \textbf{DATA:}= \textbf{DIREK+''+NFDA+''+FTP+''+BDD+''+BLK+''+DIRAK};EXEC('SKETSBLK.EXE',DATA); END; End;
UNTIL PILIH=6; Write(^G); PILIH:=0;
End;
PROCEDURE DISAINKOLOM;
Begin PILIH:=0;
   REPEAT
     ClrScr; GotoXY(20,4);
     WRITE(CHAR(201)); FOR I:=l TO 29 DO WRITE(CHAR(205)); WR1TE(CHAR(187));
     GOTOXY(20,5); Write(CHAR(186)); TEXTBACKGROUND(1); TEXTCOLOR(11):
     WRITE(' >>> DISAIN ELEMEN KOLOM <<< '); TEXTCOLOR(10);
     TEXTBACKGROUND(O); WRITE(CHAR(186)); TEXTCOLOR(IO),
     GotoXY(20,6); WRITE(CHAR(204)); FOR I:=l TO 29 DO WRITE(CHAR(205));
     WRITE(CHAR(185)); GotoXY(20,7); Write(CHAR(186)); TEXTBACKGROUND(5);
```
Write(''); TEXTCOLOR(15); WRITE('D'); TEXTCOLOR(10);

```
WRITE(' DATA '); TEXTBACKGROUND(0);
    WRITE(CHAR(186)); GotoXY(20,8); Write(CHAR(186)); TEXTBACKGROUND(5);
    Write(''); TEXTCOLOR(15); WRITE('P'); TEXTCOLOR(10);
    WRITE(' PROSES DISAIN '); TEXTBACKGROUND(0);
    WRITE(CHAR(186)); GotoXY(20,9); Write(CHAR(186)); TEXTBACKGROUND(5);
    Write(' '); TEXTCOLOR(15); WRITE('M'); TEXTCOLOR(10);
    WRITEC MENAMPILKANDATA DISAIN '); TEXTBACKGROUND(O);
    WRITE(CHAR(186)); GotoXY(20,10); Write(CHAR(186)); TEXTBACKGROUND(5);
    Write(' '); TEXTCOLOR(15); WRITE('H'); TEXTCOLOR(10);
    WRITEC HASIL DISAIN '); TEXTBACKGROUNIXO);
    WRITE(CHAR(186)); GotoXY(20,ll); Write(CHAR(186)); TEXTBACKGROUND(5);
    Write('); TEXTCOLOR(15); WRITE('G'); TEXTCOLOR(10);
    WRITE(' SKETSA HASIL DISAIN ''); TEXTBACKGROUND(0);
    WRITE(CHAR(186)); GotoXY(20,12); Write(CHAR(186)); TEXTBACKGROUND(5);
    Write(''); TEXTCOLOR(15); WRITE('S'); TEXTCOLOR(10);<br>WRITE(' SELESAI '); TEXTBACKGROUND(0);
                               '); TEXTBACKGROUND(0);
    WRITE(CHAR(186)); GOTOXY(20,13);
    WRITE(CHAR(204)); FOR I:=1 TO 29 DO WRITE(CHAR(205))
    WRITE(CHAR(185));GOTOXY(20,14);
     Write(CHAR(186)); TEXTCOLOR(15); TEXTBACKGROUND(4);<br>WRITE('===> Pilih ? ); TEXTCOLOR(10);
    WRITE('===> Pilih ?
     TEXTBACKGROUND(0); WRITE(CHAR(186)),
    GOTOXY(20,15); WRITE(CHAR(200)); FOR I: = 1 TO 29 DO WRITE(CHAR(205));
     WRITE(CHAR(188)); Pilih:=0;
     While (Pilih<1) or (Pilih>6) Do Begin
     TEXTCOLOR(15); TEXTBACKGROUND(4); GotoXY(35,14);
     PIL:=READKEY; write(PIL); TEXTCOLOR(10); TEXTBACKGROUND(0);
      if UPCASE(Pil)='D' Then Pilih := 1; if UPCASE(Pil)='P' Then Pilih := 2;
      if UPCASE(Pil)='M' Then Pilih := 3; if UPCASE(Pil)='H' 'lhen Pilih := 4;
      if UPCASE(Pil)='G' Then Pilih := 5; if UPCASE(Pil)='S' Then Pilih := 6;
     IF (PILIH<1) OR (PILIH>6) THEN Write(^G);End;
     Case Pilili of
       1: DATAELEMEN;
       2: BEGIN
          DATA:=DIREK+''+NFDA+''+EL+''+FTP+''+BBN+''+BBT+''+BGM+''+BDD+''+BLK;
          EXEC('PKO.EXE'.DATA); END;
       3: Outputdata;
       4: Outputhasil;
        5: BEGIN
          DATA:=DIREK+' '+NFDA+' '+FTP+' '+BDD+' '+BLK
          EXEC('SKETSKLM.EXE',DATA); END; End;
  UNTIL PILIH=6; Write(^G); PILIH:=0;
End;
PROCEDURE DISAINPONDASI;
Begin PILIH:=0;
                                            45 A.M. N
                                                         建硬质量 化化物
  REPEAT
     ClrScr; GotoXY(20,4); WRITE(CHAR(201)); FOR I=1 TO 31 DO WRITE(CHAR(205));
     WRITE(CHAR(187)); GOTOXY(20,5); Write(CHAR(186)); TEXTBACKGROUND(1); TEXTCOLOR(11);
     WRITEC >» DISAINELEMENPONDASI <« '); TEXTCOLOR(IO);
     TEXTBACKGROUND(O); WRITE(CHAR(186)); TEXTCOLOR(IO); GotoXY(20,6);
     WRITE(CHAR(204)); FORI:=l TO31 DOWRITE(CHAR(205)); WRITE(CHAR(185));
     GotoXY(20,7); Write(CHAR(186)); TEXTBACKGROUND(5);
     Write(''); TEXTCOLOR(15); WRITE('D'); TEXTCOLOR(10);
     WRITE(' DATA '); TEXTBACKGROUND(0); WRITE(CHAR(186));
     GotoXY(20,8); Write(CHAR(186)); TEXTBACKGROUND(5) ; Write(''); TEXTCOLOR(15);<br>WRITE('P'): TEXTCOLOR(10); WRITE(' PROSES DISAIN '); TEXTBACKGROUND(0);
     WRITE('P'); TEXTCOLOR(10); WRITE(' PROSES DISAIN
     WRrrE(CHAR(186)); GotoXY(20,9);
     Write(CHAR(186)); TEXTBACKGROUND(5) ; Writc(''); TEXTCOLOR(l 5); WRITE('M');
     TEXTCOLOR(10); WRITE(' MENAMPILKAN DATA DISAIN '); TEXTBACKGROUND(0);
     WRITE(CIIAR(186)); GotoXY(20,10);
      Write(CHAR(186)); TEXTBACKGROUND(5); Write(''); TEXTCOLOR(15);<br>WRITE('H'); TEXTCOLOR(10); WRITE(' HASIL DISAIN''); TEXTBACKGROUND(0);
     WRITE('H'); TEXTCOLOR(10); WRITE(' HASIL DISAIN
     WRITE(CHAR(186)); GotoXY(20,11); Write(CHAR(186)); TEXTBACKGROUND(5);
      Write(''); TEXTCOLOR(15); WRITE('G'); TEXTCOLOR(10);<br>WRITE(' SKETSA HASIL DISAIN ''); TEXTBACKGROUND(0);
     WRITEC SKETSA HASIL DISAIN
      WRITE(CHAR(186)); GotoXY(20,12); Write(CHAR(186)); TEXTBACKGROUND(5);
      Write(' '); TEXTCOLOR(15); WRITE('S'); TEXTCOLOR(10); WRITE(' SELESAI '); TEXTBACKGROUND(0);
                                 '); TEXTBACKGROUND(0);
```
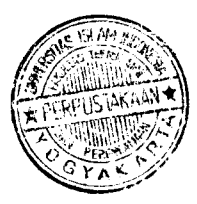

```
WRITE(CHAR(186)); GOTOXY(20,13); WRITE(CHAR(204)); FOR I:=1 TO 31 DO WRITE(CHAR(205));
     WRITE(CHAR(185)); GOTOXY(20,14); Write(CHAR(186)); TEXTCOLOR(15); TEXTBACKGROUND(4);
     WRITEC = \Rightarrow Pilih ? \qquad \qquad '), TEXTCOLOR(10);
     TEXTBACKGROUND(O); WRITE(CHAR(186)); GOTOXY(20,15);
     WRITE(CHAR(200)); FOR I:=1 TO 31 DO WRITE(CHAR(205)); WRITE(CHAR(188)); Pilih:=0;
     While (Pilih<1) or (Pilih>6) Do Begin
      GotoXY(35,14); TEXTCOLOR(15); TEXTBACKGROUND(4);
      PIL:=READKEY; write(PIL); rEXTCOLOR(lO); TEXTBACKGROUND(O);
      if UPCASE(Pil)='D' Then Pilih := 1;if UPCASE(Pil)='P' Then Pilih := 2;
       if UPCASE(Pil)='M Then Pilili := 3;ifUPCASE(Pil)='H' Then Pilih := 4;
      if UPCASE(Pil)='G' Then Pilih := 5;if UPCASE(Pil)='S' Then Pilih := 6;
      IF (PILIH<1) OR (PILIH>6) THEN Write(^G);End;
     Case Pilih of
        1: DATAELEMEN;
        2: BEGIN
           DATA:=DIREK+''+NFDA+''+EL+''+FTP+''+BBN+''+BBT+''+BGM+''+BDD+''+BLK;
          EXEC('PPO.EXE',DATA); END;
        3: Outputdata;
        4: Outputhasil;
        5: BEGIN
           DATA:=DIREK+''+NFDA+''+FTP+''+BDD+''+BLK;
           EXEC('SKETSPON.EXE',DATA); END; End;
  UNTIL PILIH=6; Write(\text{G}); PILIH:=0;
End;
BEGIN
   GETDIR(0,DIRAK); IF (DIRAK='A:V) OR (D1RAK-'C:V) OR (DIRAK--'B:Y) OR (DIRAK='D:Y)OR
   (DIRAK=E:V) THEN CHDIR(DIRAK+'LOGO') ELSE CHDIR(DIRAK+'LOGO'); EXEC('LOGO.EXE',DIRAK);
   YA:='U'; WHILE UPCASE(YA)<sup>--'U'</sup> DO BEGIN
   CLRSCR; TEXTCOLOR(10);
    GotoXY(10,4); Write('DIREKTORI YANG SEDANG AK11F : '.DIRAK);
    GotoXY(10,5); Write('DlREKTORI FILE DATA ANDA :'); l'EXTCOLOR( 11);
    GOTOXY(10,7); WRITECU : ulang L : lanjutkan ===> '); TEXTCOLOR(l 0);
    GOTOXY(40,5); READLN(DIREK); IF (DIREK=") OR (DIREK='') OR (DIREK='') THEN BEGIN
    GOTOXY(40,5); WRITE(DIRAK); END; BENAR:=TRUE;
    WHILE BENAR DO BEGIN
      TEXTCOLOR(11); GOTOXY(41,7); YA:=READKEY; WRITE(YA);
     IF UPCASE(YA)='LF THEN BENAR:=FALSE;
      IF UPCASE(YA)='L' THEN BENAR:=FALSE; END;
      TEXTCOLOR(IO); END;
   IF (DIREK=") OR (DIREK=' ') OR (DIREK=' ') THEN DIREK:=DIRAK
   {S}I-} CHDIR(DIREK); {S}I+} IF IORESULT\le<sup>0</sup> THEN MKDIR(DIREK): TEXTCOLOR(10);
   ASSIGN(NFILE, FILEDATA.DAT); {$I-} RESET(NFILE); {$I+}
   IF IORESULT = 0 THEN BEGIN
     WHILE NOT EOF(NFILE) DO BEGIN
       READ(NFILE,RECORDFDAT); NFDA:=RECORDFDAT.NI'DAT; END; END; CHDIR(DIRAK);
   While True Do Begin
      ClrScr; GotoXY(20,4); WRITE(CHAR(201)); FOR I:=1 TO 46 DO WRITE(CHAR(205));
      WRITE(CHAR(187)); GOTOXY(20,5); Wrfte(CHAR( 186)); TEXTCOLOR(13);
      WRITE(' >>> PROGRAM DISAIN ELEMEN STRUKTUR BETON <<< ');
      TEXTCOLOR(10); WRITE(CHAR(186)); GotoXY(20,6);
      WRITE(CHAR(204)); FOR I:=l TO 46 DO WRITE(CHAR(205)); WRITE(CHAR(185));
      GotoXY(20,7); WRITE(CHAR(186)); FOR I:=l TO 46 DO WRITE(CHAR(0));
      WRITE(CHAR(186)); GotoXY(20,8);
      WRITE(CHAR(186)); FOR I:=l TO 46 DO WRITE(CIIAR(0)); WRT1E(CHAR(186));
      GOTOXY(20,9); Write(CHAR(186),' **** Nama File Data : ');
      TEXTBACKGROUND(15); TEXTCOLOR(l); WRITE(NFDA:8);
      TEXTBACKGROUND(0); TEXTCOLOR(10); WRITE(' | |CHAR(186));<br>GotoXY(20,10); Write(CHAR(186)); Write(' | | | TEXTCOLOR(11);
      GotoXY(20,10); Write(CHAR(186)); Write('
      WRITE('D'); TEXTCOLOR(10); WRITE(' FILE DATA ');
      WRITE(CHAR(186)); GotoXY(20,11);<br>Write(CHAR(186)); Write(' ); TE
                                    Write(CHAR(186)); WriteC '); TEXTCOLOR(l 1); WRIl'lX'l");
      TEXTCOLOR(10); WRITE(' DISAIN ELEMEN PLAT '); WRITE(CHAR(18<br>GotoXY(20,12); Write(CHAR(186)); Write(' '); TEXTCOLOR(11); WRITE('B');
      GotoXY(20,12); Write(CHAR(186)); Write('
      TEXTCOLOR(10); WRITE(' DISAIN ELEMEN BALOK '); WRITE(CHAR(186)); GotoXY(20,13); Write(CHAR(186)); Write(' '); TEXTCOLOR(11); WRITE('K');
      GotoXY(20,13); Write(CHAR(186)); Write(' '); TEXTCOLOR(11); WRITE('K');<br>TEXTCOLOR(10); WRITE(' DISAIN ELEMEN KOLOM '); WRITE(CHAR(186));
      TEXTCOLOR(10); WRITE(' DISAIN ELEMEN KOLOM
      GotoXY(20,14); Write(CHAR(186)); Write(' ); TEXTCOLOR(11); WRITE('F');<br>TEXTCOLOR(10); WRITE(' DISAIN ELEMEN PONDASI ); WRITE(CHAR(186));
      TEXTCOLOR(10); WRITE(' DISAIN ELEMEN PONDASI
```
*46*

```
GotoXY(20,15); Write(CHAR(186)); Write(' ); TEXTCOLOR(11); WRITE('S'); TEXTCOLOR(10); WRITEC SELESAL (186));
     TEXTCOLOR(10); WRITE(' SELESAI
     GOTOXY(20,16); WRITE(CHAR(204)); FOR I:=l TO 46 DO WRITE(CHAR(205)):
      WRITE(CHAR(185)); GOTOXY(20,17); Write(CHAR(186)); TEXTCOLOR(11); WRITE(' Pilih ?:
                                              '); TEXTCOLOR(10);
      WRITE(CHAR(186)); GOTOXY(20,18);
      WRITE(CHAR(200)); FOR I:=1 TO 46 DO WRITE(CHAR(205)); WRITE(CHAR(188)); Pilih:=0;
      While (Pilih<1) or (Pilih>6) Do Begin
        TEXTCOLOR(11); GotoXY(41,17); PIL:=READKEY; write(PIL);
        IF UPCASE(PIL)='D' THEN Pilih := 1;IF UPCASE(PIL)='P' THEN Pilih := 2;
        IF UPCASE(PIL)='B' THEN Pilih := 3;IF UPCASE(PIL)='K' THEN Pilih := 4;
        IF UPCASE(PIL)='F' THEN Pilih := 5;IF UPCASE(PIL)='S' THEN Pilih := 6;
        IF (PILIH<1) OR (PILIH>6) THEN Write(\degreeG); End; TEXTCOLOR(10);
      Case Pilih of
        1: FILEDATA;
         2: BEGIN
              IF NFDA\otimes" THEN BEGIN
                 EL:='PLAT';FTP:='P';BBN:='.PBN';BBT:='.PBT';BEL: ''.PEL';BGM:='.PGM';
                 BDD:='PDD';BLK:='.PLT';DISAINPLAT;END;WRITE('G);END;3: BEGIN
              IF NFDA<>" THEN BEGIN
                 \pmb{\quad \text{EL}:=\text{BALOK'};\text{FTP'}:=\text{B'};\text{BBN}:='.\text{BBN'};\text{BBT'}:='.\text{BBT'};\text{BEL}:='.\text{BEL'};\text{BGM}:='.\text{BGM'};\text{B}:='.\text{BBM'}: \text{BBT}:='.\text{BBT'}:\text{BBT'}: \text{BBT}:='.\text{BBT'}: \text{BEL}:='.\text{BBM}:='.\text{BBM}:='.\text{BBM}:='.\text{BBM}:='.\text{BBT}:='.\text{BBT}:='.\text{BBT}:='.\text{BBL}:='.\text{BBM}:='.\text{BBM}:='.BDD:='.BDD'; BLK:='.BLK'; DISAINBALOK; END; WRITE(^G); END;
         4: BEGIN
              IF NFDA<>" THEN BEGIN
                 EL:='KOLOM';FTP:='K';BBN:='.KBN';BBT:='.KBT';BEL:='.KEL';BGM:='.KGM';
                 BDD:='.KDD'; BLK:='.KOL'; DISAINKOLOM; END, WRITE('G); END;
         5: BEGIN
              IF NFDA<>" THEN BEGIN
                 EL:='PONDASF;FTP:='F';BBN;='.FBN';BBT;='.FBT';BEL:='.FEL';BGM:='.FGM';
                 BDD:='.FDD'; BLK:='.PON'; DISAINPONDASI; END; WRITE(^G); END;
         6: BEGIN
            Write(^G); CHDIR(DIRAK); TEXTBACKGROUND(0); TEXTCOLOR(15);
            CLRSCR; Exit; END; END; End;
End.
3.2 Program Disain Elemen Plat
```
Program disain elemen plat adalah subprogram pada program utama untuk mengontrol semua program yang berhubungan dengan perencanaan elemen plat.

#### *3.2.1 Algoritma dan bagan alir program*

Dengan mengacu pada langkah-langkah perencanaan plat dan rumus-rumus pada sub bab 2.1.1 dibuat algoritma dan bagan alir program disain elemen plat sebagai berikut:

#### *1. Algoritma program disain elemen plat.*

Algoritma atau langkah penyelesain perencanaan elemen struktur plat dengan program komputer adalah sebagai berikut:

1. data:

- a. databahan: 1) tegangan tekan beton (fc'), てつつてのい 2) tegangan tarik baja tulangan (fy), 3) modulus elastisitas baja tulangan (Es), 4) diameter tulangan pokok yang digunakan (Dp), 5) diameter tulangan susut yang digunakan (Ds), b. data dimensi: 1) panjang bentang plat (y), 2) lebar plat  $(x)$ , 3) selimut beton (Pb), c. data beban yang bekerja pada plat (q), 2. menentukan kondisi struktur, 3. untuk plat satu arah:
	- a. menghitung ketebalan plat (h),
	- b. menghitung momen yang menentukan (Mu),

$$
d = h - Pb - \frac{1}{2} Dp
$$
  
\n
$$
k = \frac{Mu}{\Phi b d^2}
$$
  
\n
$$
\rho = \frac{fc'_{p} - \sqrt{fc'^{2}_{p} - 2, 36. k. fc'_{p}}}{1, 18. fy}
$$

memeriksa  $\rho$  terhadap  $\rho_{\text{min}}$ dan $\rho_{\text{mask}}$ ,

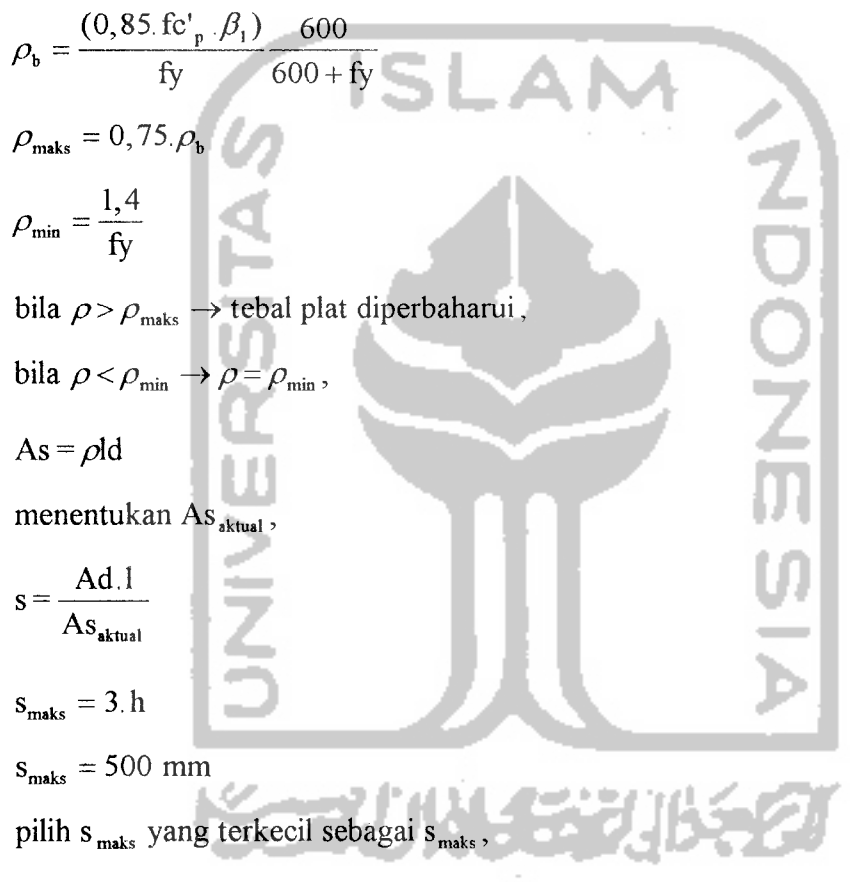

bila $s > s_{\rm{mask}}$ maka perencanaan diulang kembali

- 4. untuk plat dua arah:
	- a. menghitung ketebalan plat (h),
	- b. menghitung momen yang menentukan (Mu<sub>x</sub> dan Mu<sub>y</sub>),

 $d = h - Pb - \frac{1}{2} Dp_x \rightarrow$  untuk arah x,  $d = h - Pb - Dp_x - \frac{1}{2}$ .  $Dp_y \rightarrow$  untuk arah y,

$$
k = \frac{Mu}{\Phi b d^2}
$$
  

$$
\rho = \frac{f c'_{p} - \sqrt{f c'^{2} - 2, 36. k. f c'_{p}}}{1, 18. f y}
$$

memeriksa $\rho$ terhadap $\rho_{\scriptscriptstyle\rm min}$ dan $\rho_{\scriptscriptstyle\rm max}$ ,

$$
\rho_{\text{h}} = \frac{(0,85 \text{ fc}^{\dagger}_{\text{p}}, \beta_{\text{1}}) - 600}{\text{fy}} = \frac{1}{19} \times \frac{4}{9} \times \frac{1}{19} = 0.75 \text{ p.}
$$
\n
$$
\rho_{\text{min}} = \frac{1,4}{19} \text{ bila } \rho > \rho_{\text{max}} \rightarrow \text{tebal plat diperbaharui,}
$$
\n
$$
\text{bila } \rho < \rho_{\text{min}} \rightarrow \rho = \rho_{\text{min}},
$$
\n
$$
\text{As} = \rho \text{Id}
$$
\n
$$
\text{menentukan As } \text{at least}
$$
\n
$$
\text{s} = \frac{\text{Ad.1}}{\text{As } \text{at least}}
$$
\n
$$
\text{s}_{\text{maks}} = 3. \text{h}
$$
\n
$$
\text{s}_{\text{maks}} = 500 \text{ mm}
$$
\n
$$
\text{pilib } \text{s} = \text{vang terkecil sebaqai } \text{s}
$$

pilih s $_{\text{maks}}$  yang terkecil sebagai s $_{\text{maks}}$ ,

bila $s > s_{\max}$ maka perencanaan diulang kembali

5. merencanakan penulangan susut dan suhu:

bila mutu baja  $30 \rightarrow As_s = 0,0020$ . b. h, bila mutu baja  $40 \rightarrow As_s = 0,0018$ .b.h, bila mutu baja  $> 40 \rightarrow As_s = 0,0018$ . b. h.  $(\frac{400}{fy})$ , bila Aş > 0,0014.b.h maka As<sub>s</sub> = 0,0014.b.h

6. bila As<Ass maka As=Ass

## *1. Bagan alir program disain elemen plat.*

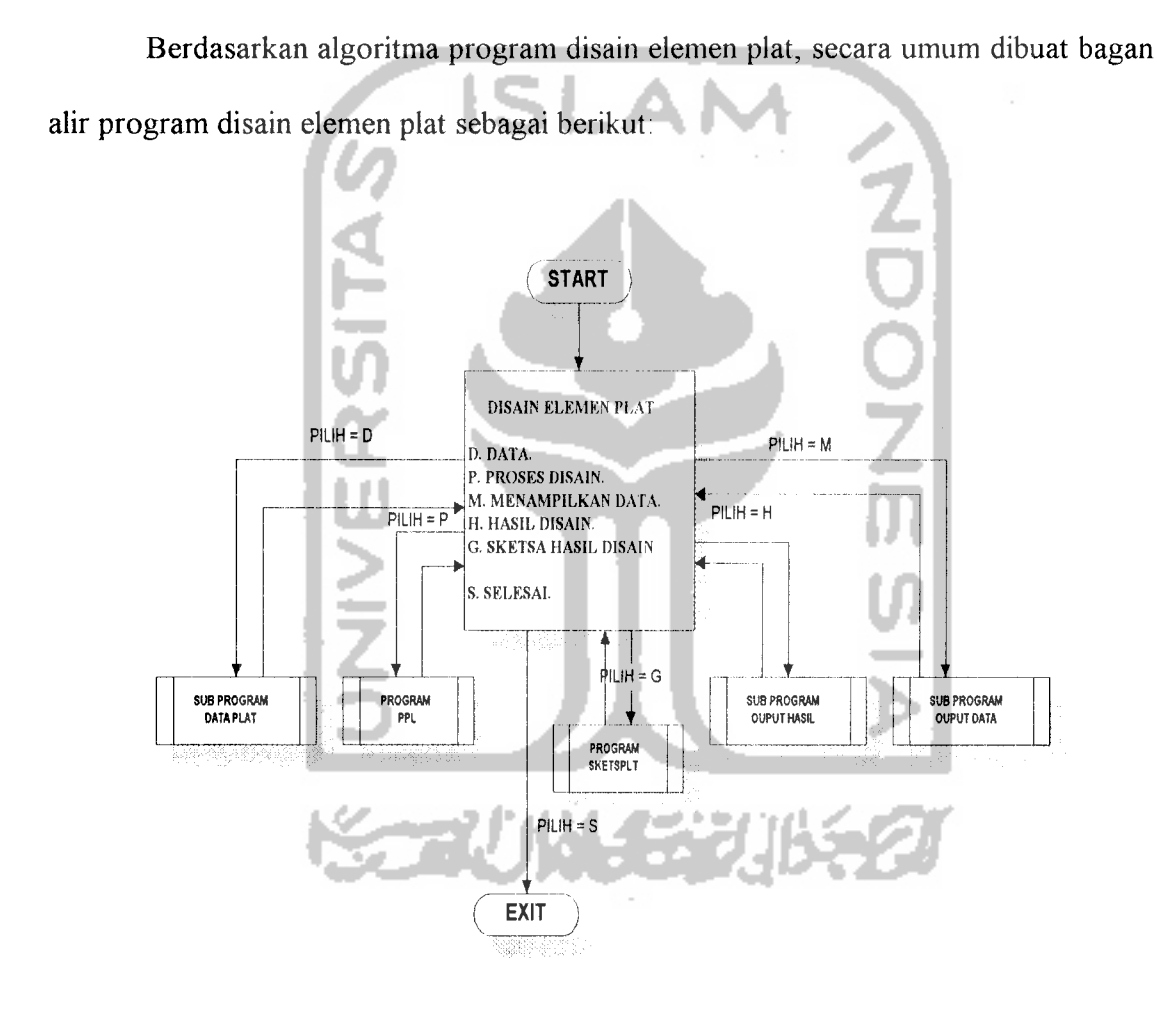

*Gambar 3.2 Bagan alir sub program disain elemen plat*

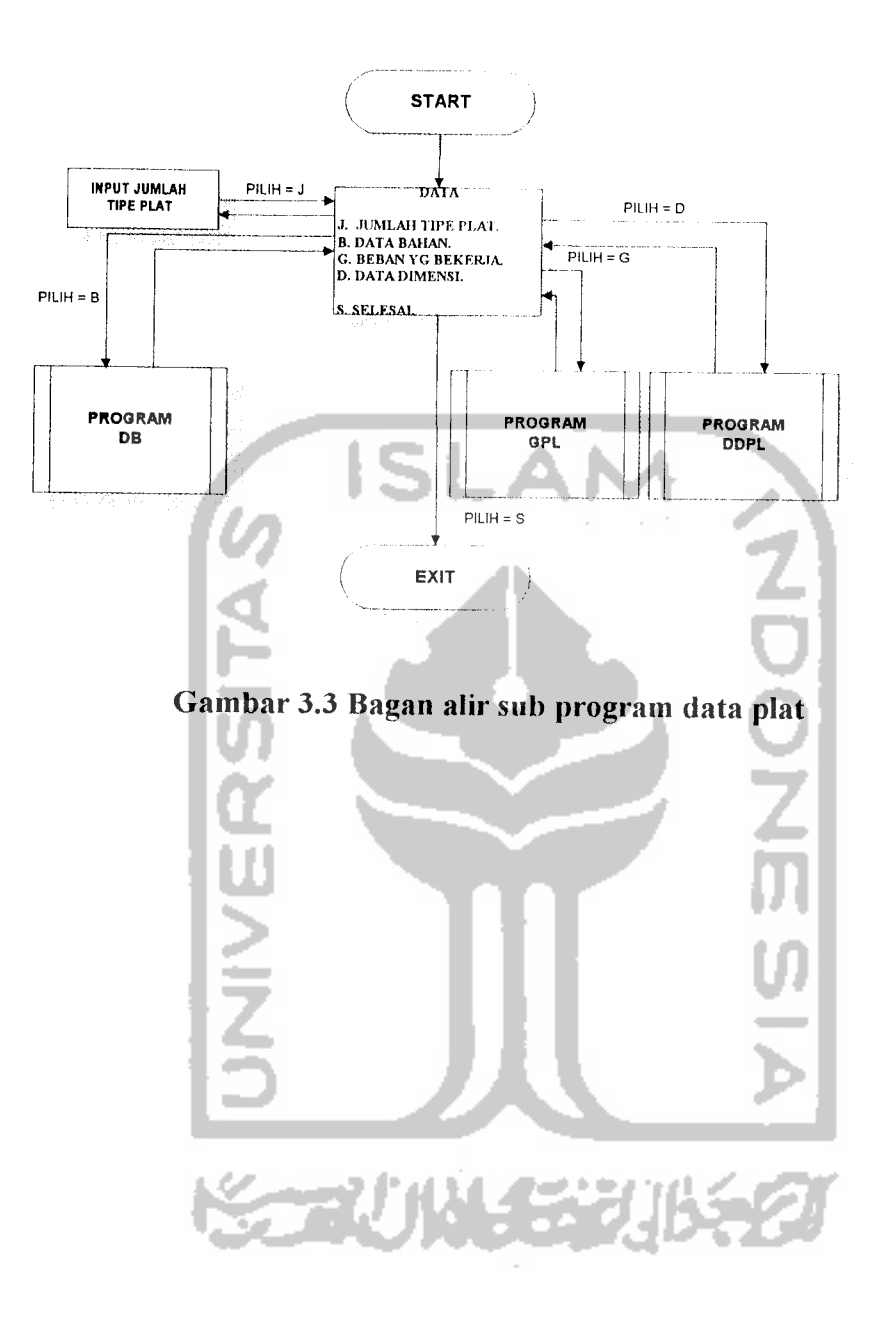

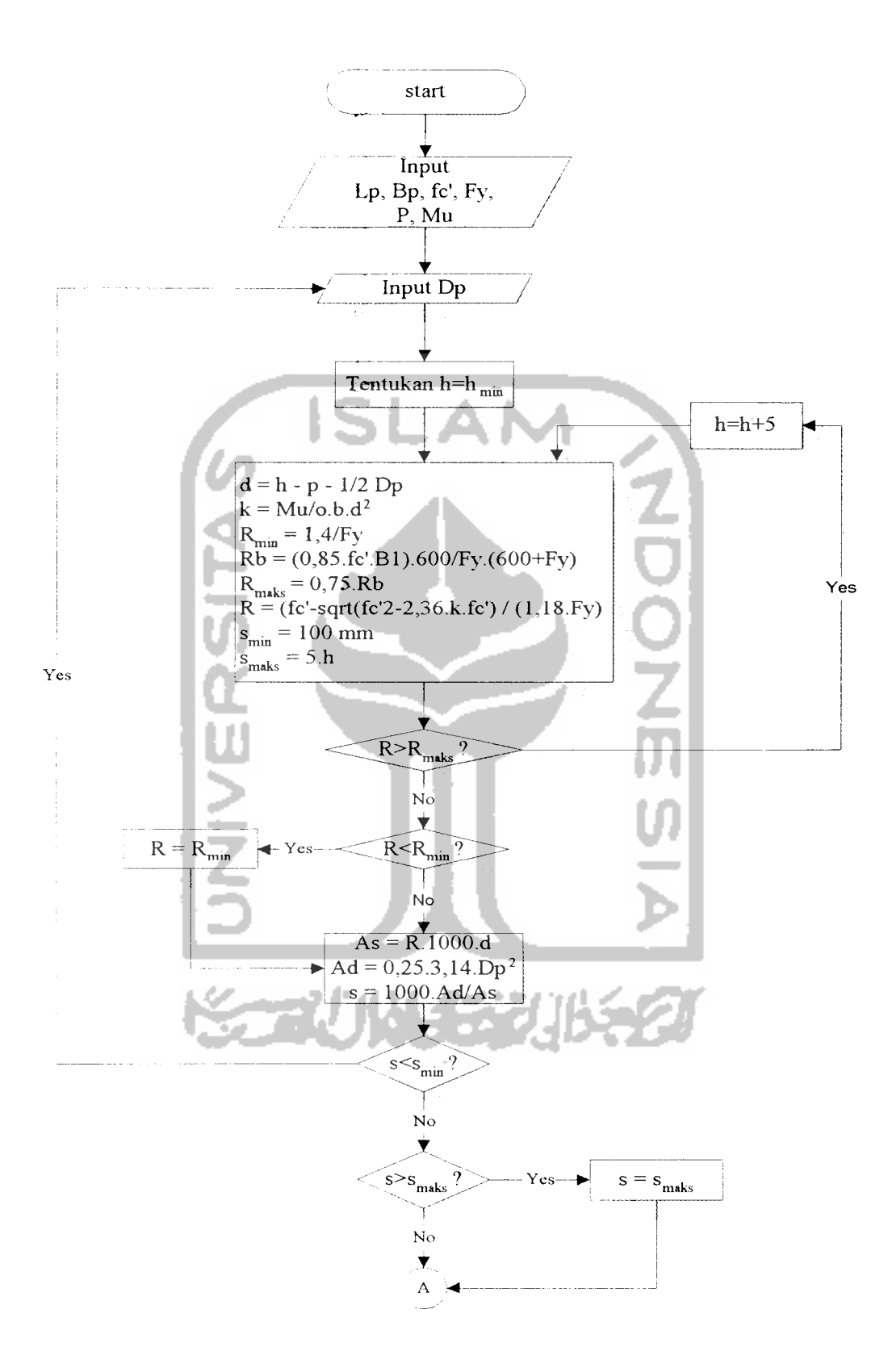

Gambar 3.4 Bagan alir proses disain plat 1

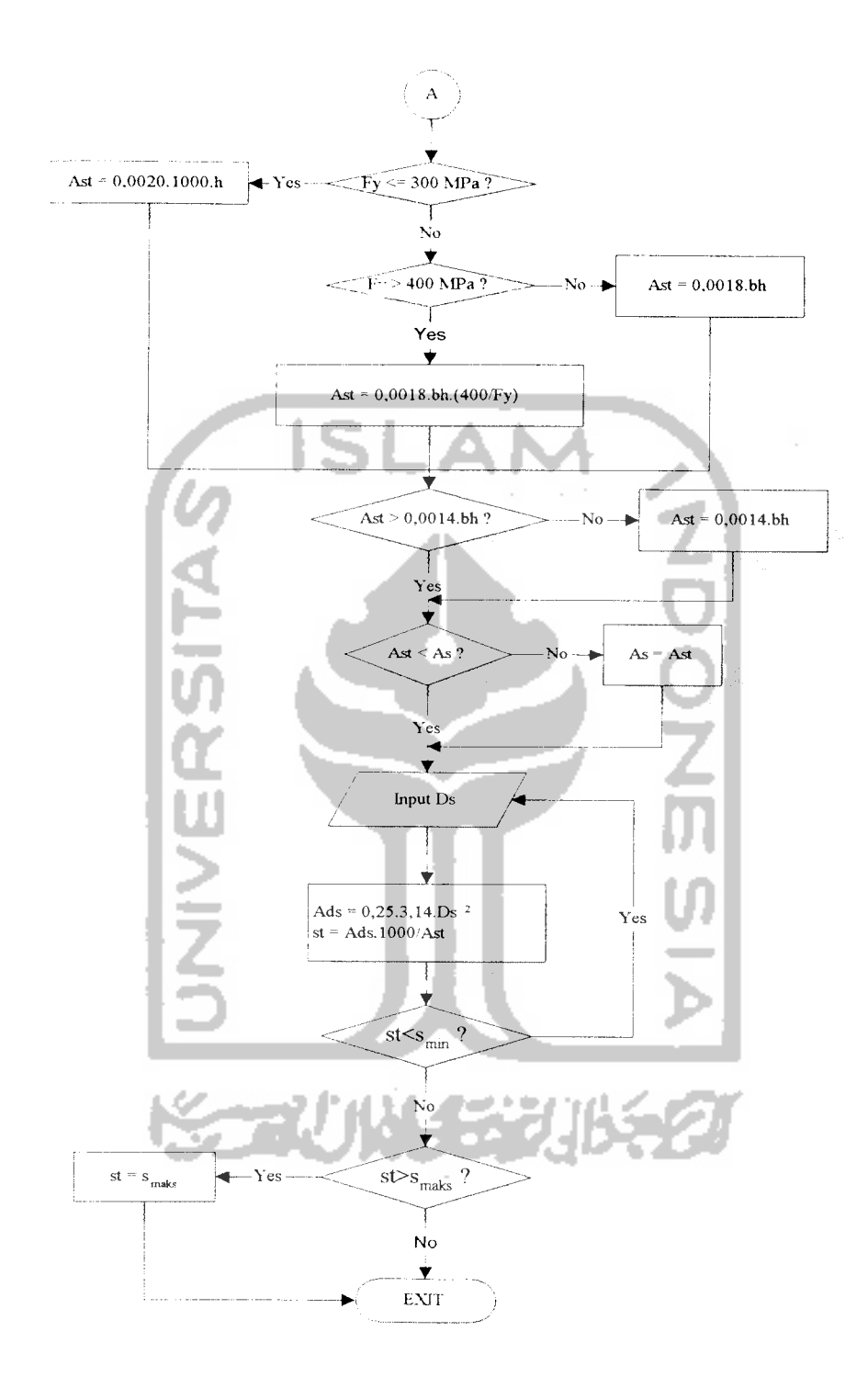

Gambar 3.5 Bagan alir proses disain plat 2 (lanjutan)

## *3.2.2 Listing program*

Dengan berdasarkan bagan alir subprogram disain PLAT di atas dibuat program dan subprogram yang terkait dengan perencanaan disain elemen PLAT, baik dalam hal "input" data, proses disain maupun "output" hasil disain. Subprogram disain elemen PLAT tersebut berada pada program utama yang akan dieksekusi bila pilihan disain elemen PLAT diberikan.

Subprogram disain PLAT tersebut akan mengeksekusi subprogram data PLAT, subprogram "output" data dan "output" hasil yang juga berada pada program utama.

Dengan subprogram data PLAT tersebut dieksekusi program-program sebagai berikut: program DB ("input" data bahan PLAT), program GPL ("input" gaya maksimum yang bekerja pada PLAT), program DDPL ("input" data dimensi PLAT). Bila program-program tersebut telah selesai dieksekusi maka akan kembali pada program utama pada subprogram data PLAT dan bila subprogram data PLAT sudah selesai dieksekusi maka program akan kembali ke subprogram disain PLAT.

Dengan subprogram "output" data dieksekusi program-program sebagai berikut: program TDPL ("output" data PLAT ke layar) dan program CDPL ("output" data PLAT ke printer). Bila program-program tersebut telah selesai dieksekusi maka akan kembali pada program utama pada subprogram "output" data dan bila subprogram "output" data sudah selesai dieksekusi maka program akan kembali ke subprogram disain PLAT.

Dengan subprogram "output" hasil dieksekusi program-program sebagai berikut: program TPL ("output" hasil disain PLAT ke layar) dan program CPL ("output" hasil disain PLAT ke printer). Bila program-program tersebut telah selesai dieksekusi maka akan kembali pada program utama pada subprogram "output" hasil dan bila subprogram "output" hasil sudah selesai dieksekusi maka program akan kembali ke subprogram disain PLAT

Program-program yang langsung dapat dieksekusi (tidak melalui subprogram) oleh subprogram disain PLAT adalah program PPL (program proses disain PLAT) dan program sketsa PLAT (program sketsa hasil disain PLAT).

Dan bila subprogram disain PLAT telah selesai dieksekusi maka program kembali ke program utama (menu utama).

Listing program untuk program-program yang berada di bawah kontrol subprogram disain PLAT di atas dapat dilihat pada lampiran 1.

## *3.3 Program Disain Elemen Balok*

Program disain elemen balok adalah subprogram pada program utama untuk mengontrol semua program yang berhubungan dengan perencanaan elemen balok.

## *3.3.1 Algoritma dan bagan alir program*

Dengan mengacu pada langkah-langkah perencanaan balok dan rumus-rumus pada sub bab 2.1.2 dibuat algoritma dan bagan alir program disain elemen balok sebagai berikut.

*1. Algoritma program disain elemen balok.*

Algoritma atau langkah penyelesain perencanaan elemen struktur balok dengan program komputer adalah sebagai berikut:

- 1. data:
	- a. data bahan:
		- 1) kuat desak beton (fc'),
		- 2) tegangan tarik baja (fy),
		- 3) modulus elastisitas baja (Es),

4) diameter tulangan baja yang digunakan (Dp, Ds),

- b. data dimensi balok:
	- 1) panjang bentang balok (L),
	- 2) lebar penampang balok (b),
	- 3) tinggi penampang balok (h),
- c. data gaya yang bekerja pada balok:
	- 1) gaya geser/"shear force" (Vu),
- 2) gaya aksial/"axial force" (Pu),
- 3) momen tumpuan dan lapangan maksimal atau  $M_{\text{maks}}$  dan  $M_{\text{maks}}^{\text{th}}$  (Mu),
- 4) momen torsi (Tu),
- 2. menghitung MR<sub>maks</sub>:

d = h - Pb - Ds - 
$$
\frac{1}{2}
$$
 Dp  
\n
$$
\rho_b = \frac{(0.85 \text{ fc}^{\prime} \cdot \beta_1)}{fy} \frac{600}{(600 + \text{ fy})}
$$
\n
$$
\rho_{\text{maks}} = 0.75. \rho_b
$$
\n
$$
\omega = \frac{\rho_{\text{maks}} \cdot fy}{\text{fc}^{\prime}}
$$
\n
$$
k_{\text{maks}} = \text{fc}^{\prime} \cdot \omega \cdot (1 - 0.59. \omega)
$$
\nMR<sub>maks</sub> =  $\Phi$ . b. d<sup>2</sup>. k<sub>maks</sub>  
\n3. memeriksa MR<sub>maks</sub> terhadap Mu:

a. jika  $MR_{\text{maks}}$  $\geq$ Mu maka merencanakan balok sebagai balok bertulangan tarik saja:

d = h - Pb - Ds - 
$$
\frac{1}{2}
$$
 Dp  
\nk =  $\frac{Mu}{\Phi, b, d^2}$   
\n
$$
\rho = \frac{fc' - \sqrt{fc'^2 - 2, 36 \cdot k, fc'}}{1, 18.fy}
$$
\nAs =  $\rho, b, d$ 

b. jika MRmaks<Mu maka merencanakan balok sebagai balok bertulangan rangkap

(bertulangan tarik dan desak):

$$
\rho = 0,90.\rho_{\text{maks}}
$$

$$
\omega = \frac{\rho \cdot \text{fy}}{\text{fc}'}
$$

$$
\text{k} = \text{fc}' \cdot \omega \cdot (1 - 0,59 \cdot \omega)
$$

MR<sub>1</sub> = 
$$
\Phi
$$
. b. d<sup>2</sup>. k  
\nAs<sub>1</sub> =  $\rho$ . b. d  
\nMR<sub>2</sub> = Mu-MR,  
\nd' = 70mm  
\nND<sub>2</sub> =  $\frac{MR_2}{\Phi.(d-d')}$   
\na =  $\frac{As_1, fy}{(0, 85. fe')}.b$   
\nc =  $\frac{a}{\beta_1}$   
\n $es' = \frac{c-d'}{c}(0,003)$   
\n $gy = \frac{fy}{Es}$   
\nmemeriksa as terhadap *ey*:  
\njika  $es' < ey \rightarrow fs' = sy'$ . Es  
\n $As' = \frac{ND_2}{fs'}$   
\nAs<sub>2</sub> =  $\frac{AS \cdot fs'}{fy}$   
\nAs<sub>3</sub> = As<sub>1</sub> + As<sub>2</sub>  
\nAs = As<sub>1</sub> + As<sub>2</sub>

- 4. memilih tulangan baja yang digunakan (As dan As'),
- 5. merencanakan penulangan sengkang:
	- a. memeriksa Vu terhadap  $\frac{1}{2}\Phi\mathrm{Vc}$ ,
- b.  $Vc = (1/6\sqrt{fc^2})$ .b.d
- c. jika Vu< $\frac{y}{2}$   $\Phi$ Vc maka tidak diperlukan tulangan geser sengkang,

dimana  $\Phi = 0,60$ 

d. menghitung Vs pada tempat dukungan balok:

$$
V s_{\text{perlu}} = \frac{V u}{\Phi} - V c
$$

- e. memilih diameter tulangan sengkang (Ds),
- f. menghitung luas penampang tulangan (Av):

$$
Av = \mathcal{V}_4 \cdot \pi \cdot Ds^2
$$

g. menghitung jarak spasi sengkang pada tempat berjarak x dari dukungan:

$$
s_{\text{perlu}} = \frac{A v. \, f y. \, d}{V s_{\text{perlu}}}
$$

h. memeriksa Vs pada penampang kritis dengan V = ( $\frac{1}{3}\sqrt{f}$ tc<sup>r</sup>).b.d,

1) bila Vs $\geq$ V maka s<sub>maks</sub> = 300 mm atau s<sub>maks</sub> =  $\frac{1}{4}$ .d, pilih yg terkecil

2) bila Vs<V maka  $s_{\text{mask}} = 600$  mm atau  $s_{\text{mask}} = \frac{1}{2}$ .d, pilih yg terkecil

- 6. merencanakan penulangan torsi:
	- a. membandingkan Tu terhadap  $\Phi[(\chi_4\sqrt{\text{fc}'})\sum x^2y],$

 $Tu \leq \Phi[(\frac{1}{24}\sqrt{fc'})\sum x^2y] \rightarrow$  efek torsi boleh diabaikan,  $Tu > \Phi[(\frac{1}{24}\sqrt{fc'})\sum x^2y] \rightarrow$  diperlukan tulangan sengkang,

$$
Ct = \frac{b.d}{\sum x^2 y},
$$

b. 
$$
Tc = \frac{(\frac{1}{15}\sqrt{fc})\sum x^2 y}{\sqrt{1+(\frac{0.4.Vu}{cLTu})^2}}
$$
, apabila komponen struktur mengalami gaya tarik cukup

besar tulangan torsi harus direncanakan untuk memikul momen torsi total dan nilai Tc dikalikan  $(1 + 0, 30\frac{N\mu}{Ag})$ , dimana Nu bernilai negatif untuk tarik,

c. memeriksa Tu terhadap OTc,

$$
Tu \leq \Phi Tc \rightarrow efek torsi boleh diabaikan,
$$
\n
$$
Tn = \frac{Tu}{\Phi},
$$
\n
$$
Ts = Tn - Tc \text{ atau } Ts = (\frac{y}{3}\sqrt{fy'}) \sum y'_{3}x^{2}y \text{ dan pilih yang terkecil},
$$
\nd. memeriksa Ts terhadap Te,  
\nbila Ts > 4Tc maka penampang harus diperbesar,  
\ne. menghitung tulangan torsi yang dibutuhkan:  
\n
$$
x_{1} = b - 2(Pb + \frac{y}{2}Ds)
$$
\n
$$
y_{1} = h - 2(Pb + \frac{y}{2}Ds)
$$
\n
$$
\alpha_{t} = \frac{y_{3}(2 + \frac{y_{1}}{x_{1}})}{8} \sum_{i=1}^{N} \frac{1}{\alpha_{t} \cdot x_{i} \cdot y_{i}}
$$

f menghitung penulangan geser yang diperlukan:

$$
Vc = \frac{(\frac{V_6}{6}\sqrt{fc'}) \cdot b \cdot d}{\sqrt{1 + (2, 5 \cdot Ct \frac{Tu}{Vu})^2}}
$$
  

$$
Vn = \frac{Vu}{\Phi}
$$
  

$$
Vs = Vn - Vc
$$
  

$$
\frac{Av}{s} = \frac{Vs}{fy \cdot d}
$$

g. merencanakan sengkang tertutup gabungan untuk torsi dan geser:

$$
\frac{Avt}{s} = \frac{2At}{s} + \frac{Av}{s}
$$

luas dua kaki Ast =  $2.(X_4 \cdot \pi) \cdot Ds^2)$ 

$$
s_{\text{perlu}} = \frac{Ast}{\frac{\Delta vt}{s}}
$$
  
\n
$$
s_{\text{mask}} = \frac{1}{4}(x_1 + y_1)
$$
  
\nAs <sub>perlu</sub> = Av + 2 At =  $\frac{b}{5}$  s  
\n
$$
AI = \frac{2At}{s}(x_1 + y_1)
$$
  
\n
$$
AI = \frac{2At}{s}(x_1 + y_1)
$$
  
\n
$$
J_3 \frac{b}{fy}
$$
 terhadap At,  
\n
$$
jika / s \frac{b.s}{fy} \le At \rightarrow A = At,
$$
  
\n
$$
jika / s \frac{b.s}{fy} > At \rightarrow A = y_3 \frac{b.s}{fy},
$$
  
\n
$$
AI = \left[\frac{2.8 \text{ h.s}}{fy} \left( \frac{Tu}{Tu + \frac{y_0}{3Ct}} \right) - 2.A \right] \frac{x_1 + y_1}{s},
$$

memilih Al yang terbesar dan memilih diameter tulangan torsi memanjang

(DI) yang digunakan, jarak tulangan tidak boleh melebihi 300mm,

- 7. menghitung luas total tulangan memanjang yang dipasang,
- 8. memilih tulangan memanjang yang dipasang pada balok,
- 9. memeriksa jarak tulangan (s),

n = 
$$
\frac{As}{A\phi}
$$
  
s =  $\frac{b - 2. Pb - n. Dp - 2. Ds}{(n-1)} \ge 25$ mm

*1. Bagan alir program disain elemen balok.*

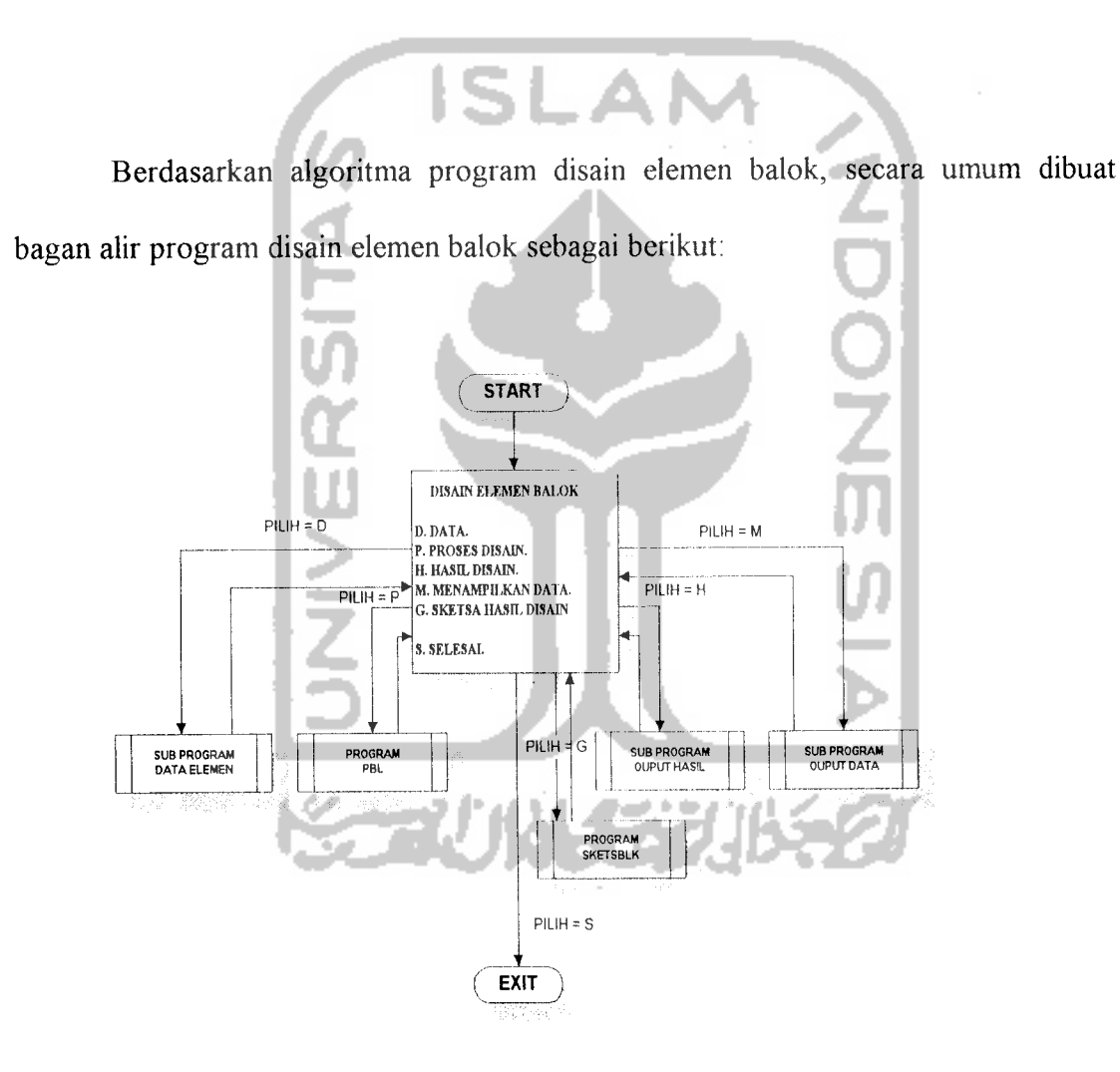

*Gambar 3.6 Bagan alir subprogram disain elemen balok*

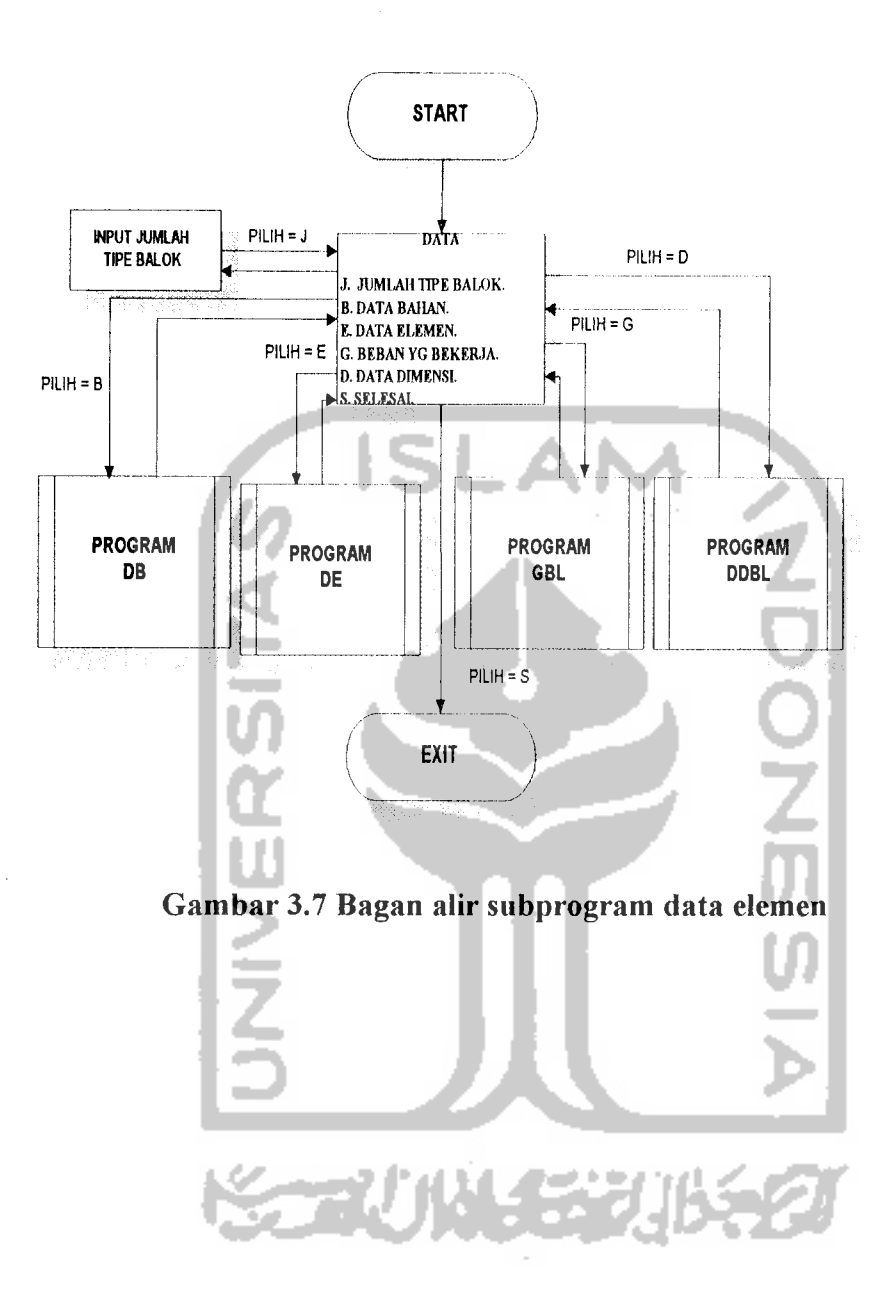

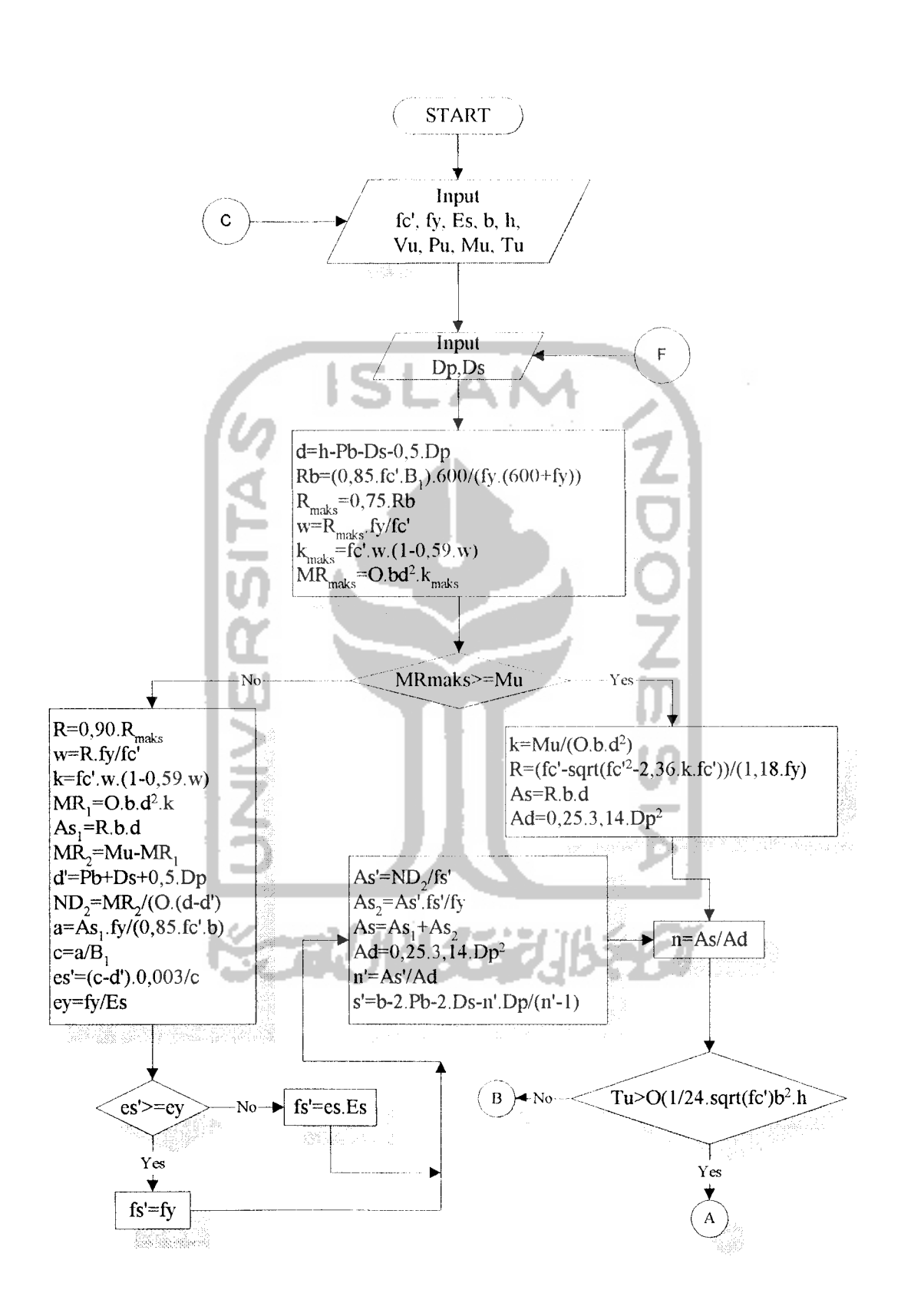

Gambar 3.8 Bagan alir proses disain balo

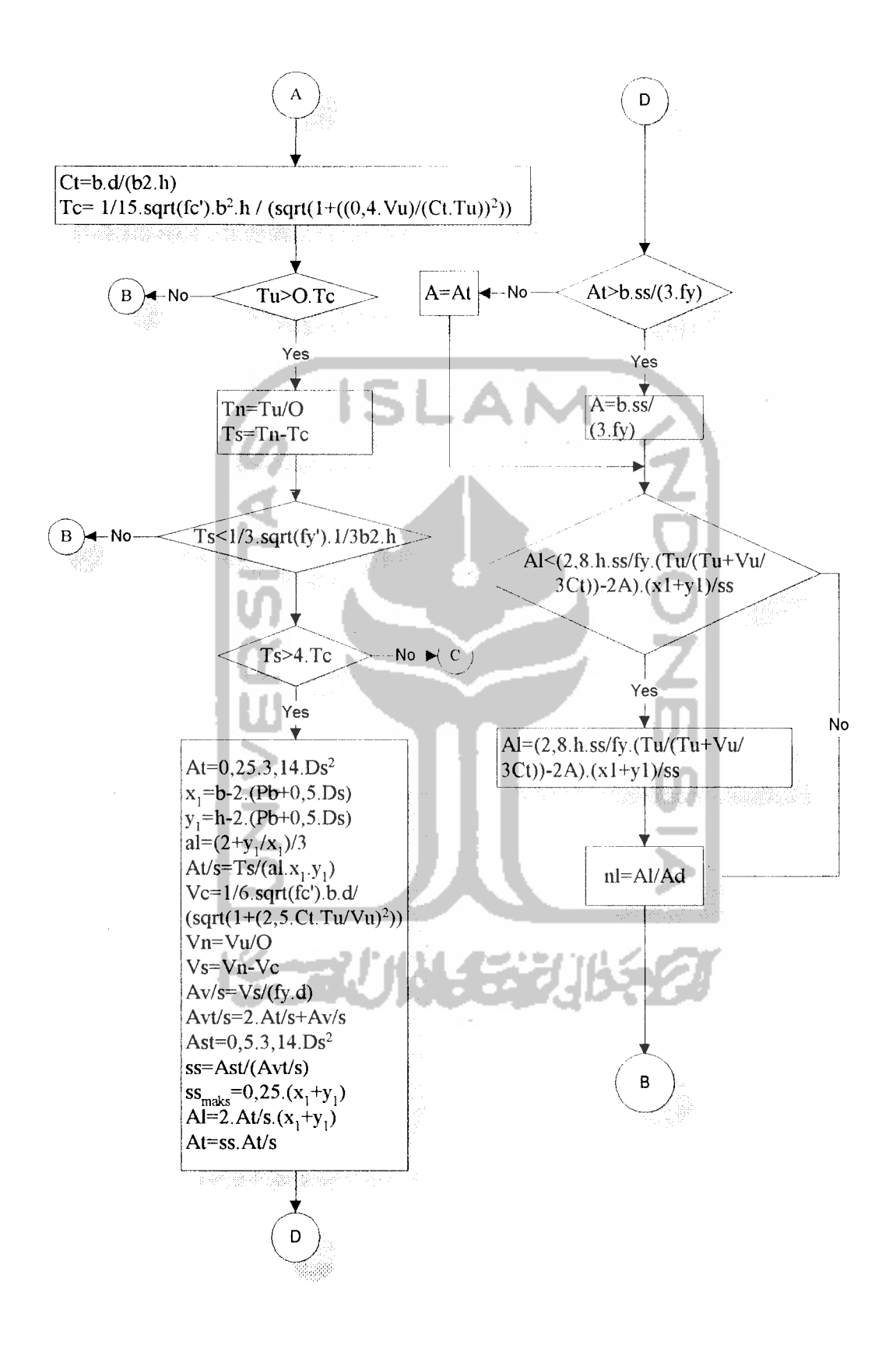

Gambar 3.9 Bagan alir proses disain balok 2 (lanjutan)

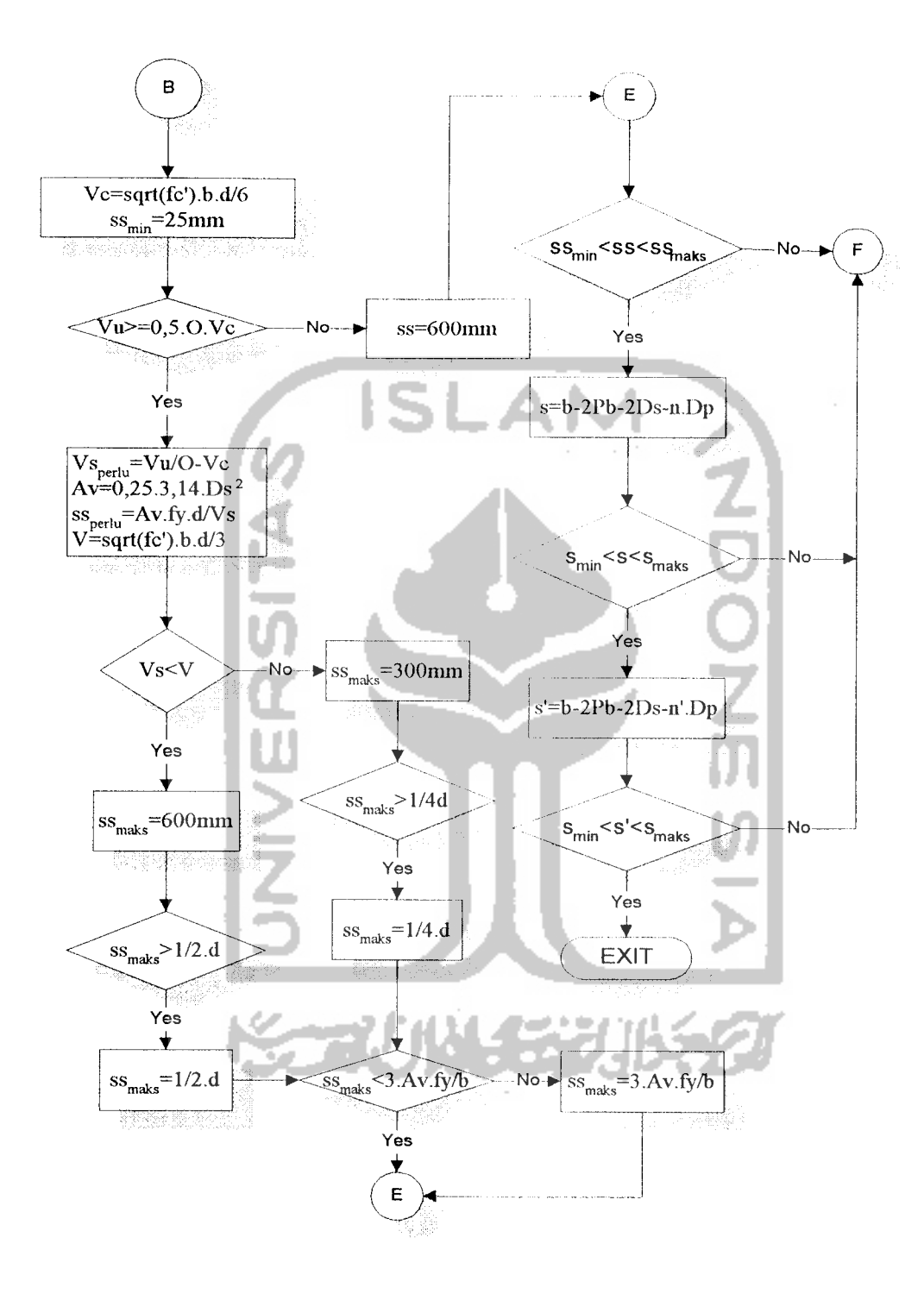

Gambar 3.10 Bagan alir proses disain balok 3 (lanjutan)

## *3.3.2 Listing program*

Dengan berdasarkan bagan alir subprogram disain BALOK di atas dibuat program dan subprogram yang terkait dengan perencanaan disain elemen BALOK, baik dalam hal "input" data, proses disain maupun "output" hasil disain. Subprogram disain elemen BALOK tersebut berada pada program utama yang akan dieksekusi bila pilihan disain elemen BALOK diberikan.

Subprogram disain BALOK tersebut akan mengeksekusi subprogram data elemen, subprogram "output" data dan "output" hasil yang juga berada pada program utama.

Dengan subprogram data elemen tersebut dieksekusi program-program sebagai berikut: program DE ("input" data elemen), program DB ("input" data bahan BALOK), program GBL ("input" gaya maksimum yang bekerja pada BALOK), program DDBL ("input" data dimensi BALOK). Bila program-program tersebut telah selesai dieksekusi maka akan kembali pada program utama pada subprogram data elemen dan bila subprogram data elemen sudah selesai dieksekusi maka program akan kembali ke subprogram disain BALOK.

Dengan subprogram "output" data dieksekusi program-program sebagai berikut: program TDBL ("output" data BALOK ke layar) dan program CDBL ("output" data BALOK ke printer). Bila program-program tersebut telah selesai dieksekusi maka akan kembali pada program utama pada subprogram "output" data dan bila subprogram "output" data sudah selesai dieksekusi maka program akan kembali ke subprogram disain BALOK.

Dengan subprogram "output" hasil dieksekusi program-program sebagai berikut: program TBL ("output" hasil disain BALOK ke layar) dan program CBL ("output" hasil disain BALOK ke printer) Bila program-program tersebut telah selesai dieksekusi maka akan kembali pada program utama pada subprogram "output" hasil dan bila subprogram "output" hasil sudah selesai dieksekusi maka program akan kembali ke subprogram disain BALOK.

Program-program yang langsung dapat dieksekusi (tidak melalui subprogram) oleh subprogram disain BALOK adalah program PBL (program proses disain BALOK) dan program sketsa BALOK (program sketsa hasil disain BALOK).

Dan bila subprogram disain BALOK telah selesai dieksekusi maka program kembali ke program utama (menu utama).

Listing program untuk program-program yang berada di bawah kontrol subprogram disain BALOK di atas dapat dilihat pada lampiran 2.

## *3.4 Program Disain Elemen Kolom*

Program disain elemen kolom adalah subprogram pada program utama untuk mengontrol semua program yang berhubungan dengan perencanaan elemen kolom.

#### *3.4.1 Algoritma dan bagan alir program*

Dengan mengacu pada langkah-langkah perencanaan kolom dan rumus-rumus pada sub bab 2.1.3 dibuat algoritma dan bagan alir program disain elemen kolom sebagai berikut:

*1. Algoritma program disain elemen kolom.*

Algoritma atau langkah penyelesaian perencanaan elemen stmktur kolom dengan program komputer adalah sebagai:

- 1. data:
	- a. data bahan:
		- 1) kuat desak beton (fc'),
		- 2) kuat tarik baja tulangan (fy),
		- 3) modulus elastisitas baja tulangan (Es),

4) diameter tulangan baja yang digunakan (Dp dan Ds),

- b. data gaya yang bekerja pada kolom:
	- 1) gaya aksial/"axial force" (Pu),
	- 2) gaya geser/"shear force" (Vu),
	- 3) momen (Mu),
- c. data dimensi kolom:
	- 1) lebar penampang kolom (b),
	- 2) tinggi penampang kolom (h),
- 3) diameter penampang kolom (D) untuk kolom berpenampang lingkaran,
- 4) tinggi elemen kolom (1),
- 5) penutup beton (Pb),
- 2. memilih bentuk tulangan pengikat dan bentuk penampang kolom,
	- a. jika tulangan pengikat menggunakan pengikat sengkang,  $\Phi = 0,65$ ,
	- b. jika tulangan pengikat menggunakan pengikat spiral,  $\Phi = 0,70$ ,
- 3. memeriksa kelangsingan kolom:

 $K = \frac{kl}{r}$ 

jika K  $\leq$  34 - 12. ( $\frac{M1}{M2}$ ) maka efek kelangsingan dapat diabaikan

4. bila efek kelangsingan diperhitungkan :

 $\text{Cm} = 0.60 + 0.40(\frac{\text{M1}}{\text{M2}})$ ក្ក<br>)><br>)> bila Cm  $< 0,40 \rightarrow$  Cm = 0,40  $Ig = Y_{12}$ .b.h<sup>3</sup>  $\rightarrow$  untuk kolom penampang persegi, Ig =  $\chi_{\mathsf{64}}$ . D<sup>4</sup>  $\rightarrow$  untuk kolom penampang lingkaran,  $\beta$ d = 0,25 Ec.Ig  $2,50.(1+\beta d)$  $Pc =$  $(kl)^2$ Cm  $1 - \frac{Pu}{\Phi \text{Pc}}$  $\rm{Mc}$  =  $\delta_{\rm{b}}$  .  $\rm{Mu}$  $Mu = Mc$ 

5. memperkirakan rasio penulangan  $\rho_{\rm g}$ ,

$$
6. e = \frac{Mu}{Pu},
$$

- 7.  $\text{As}_{\text{pertu}} = \text{As}_{\text{pertu}}' = \frac{\rho_{g} \cdot b \cdot d}{2},$
- 8. memilih tulangan yang digunakan dan menghitung As<sub>aktual</sub>,
- 9. untuk kolom berpenampang persegi:

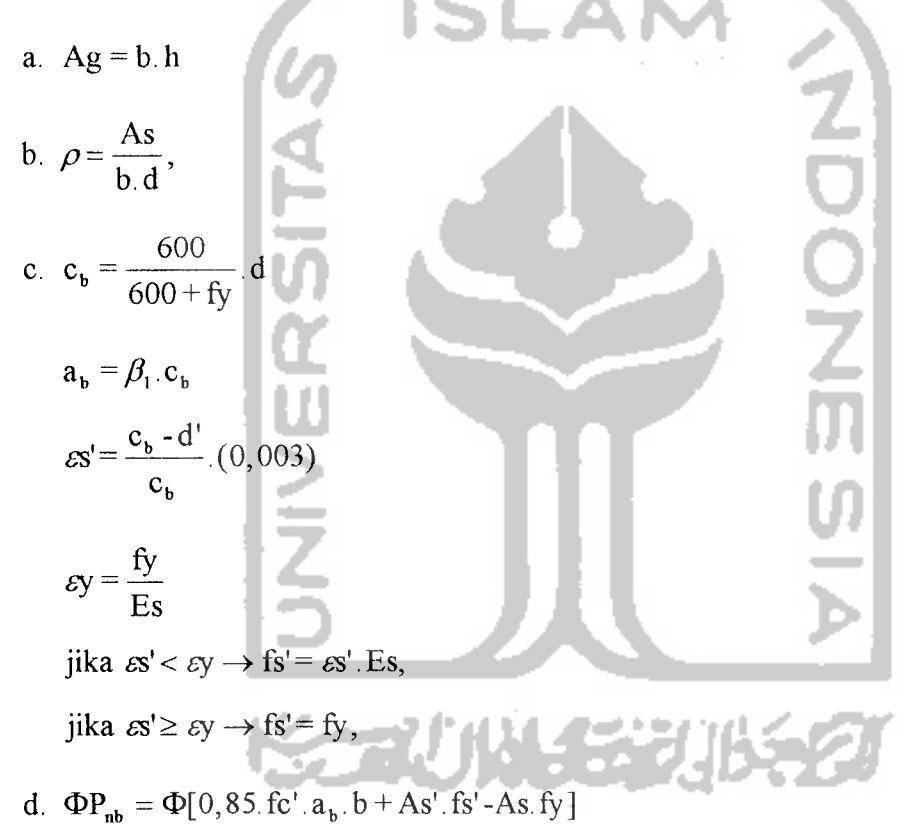

e. memeriksa $\Phi P_{\mathrm{nb}}$ terhadap Pu,

1) jika 
$$
\Phi P_{nb} > Pu
$$
,  
\n
$$
m = \frac{fy}{0,85.fc'}
$$
\n
$$
Pn = 0,85.fc' \cdot b. d\left[\frac{h-2.e}{2d} + \sqrt{(\frac{h-2.e}{2d})^2 + 2.m.\rho.(1-\frac{d'}{d})}\right]
$$

2) jika  $\Phi P_{nb} \leq P u$ ,

$$
Pn = \frac{As'.\,fy}{\frac{e}{(d-d')} + 0,50} + \frac{b.\,h.\,fc'}{\frac{3.h.e}{d^2} + 1,18}
$$

f. memeriksa OPn terhadap Pu,

jika  $\Phi Pn < Pu$   $\rightarrow$  mengulang perencanaan

10.untuk kolom berpenampang lingkaran:

Unituk kolom berpenampang lingkaran:

\n
$$
Ag = \frac{1}{4} \cdot \pi \cdot D^{2}
$$
\n
$$
h_{ek} = 0, 80 \cdot D
$$
\n
$$
b_{ek} = \frac{Ag}{h_{ek}}
$$
\nmemilih tulangan yang digunakan

\n
$$
Pb_{eff} = Pb + Dp
$$
\n
$$
Ds = D - 2 \cdot Pb_{eff}
$$
\n
$$
d' = Pb_{eff} + \frac{1}{2} \cdot Dp
$$
\na.

\n
$$
c_{b} = \frac{600}{600 + fy} \cdot d
$$
\n
$$
a_{b} = \beta_{1} \cdot c_{b}
$$
\n
$$
cs' = \frac{c_{b} - d'}{c_{b}} \cdot (0,003)
$$
\n
$$
sy = \frac{fy}{Es}
$$
\njika

\n
$$
cs' < cy \rightarrow fs' = cs' \cdot Es,
$$
\n
$$
jka \quad cs' < cy \rightarrow fs' = fs,
$$
\n
$$
b. \quad \Phi P_{nb} = \Phi[0,85 \cdot fc'.a_{b} \cdot b_{ek} + As'.fs' - As.fy]
$$

c. memeriksa  $\Phi P_{nb}$  terhadap Pu,

1) jika 
$$
\Phi P_{ub} > P u
$$
,  
\n
$$
m = \frac{fy}{0,85. \text{fc}'}
$$
\n
$$
\rho s = \frac{2.As}{Ag}
$$
\n
$$
Pn = 0,85. \text{fc}' \cdot D^2 \cdot \left[ \sqrt{\frac{0.85 \cdot e}{D} - 0.38} \right]^2 + \frac{\rho s m Ds}{2.80 \cdot D} - \left( \frac{0.85 \cdot e}{D} - 0.38 \right)^2 \right]
$$
\n2) jika  $\Phi P_{ub} \leq Pu$ ,  
\n
$$
Pn = \frac{As.fy}{bs} + \frac{Ag}{1.0} \cdot \frac{1}{\frac{0.610 \cdot e}{(0.810 \cdot 0.671 \text{kg})^3}} + \frac{1.18}{1.18}
$$
\nd. memeriksa  $\Phi Pn$  terhadap Pu,  
\njika  $\Phi Pn < Pu \rightarrow$  mengulang perencanaan  
\n2. merencanakan tulangan pengikat:  
\na. memiliki diameter tulangan pengikat (ds),  
\n $As = \frac{1}{4} \cdot \pi \text{ ds}^2$   
\n1) bila tulangan pengikat berupa pengikat spiral:  
\nuntuk penampang lingkaram  
\n
$$
Dc = D - 2.Pb
$$
\n
$$
Ac = \frac{1}{4} \cdot \pi \text{ to } c^2
$$
\n
$$
\rho_s = 0,45. \frac{A_s}{A_c} - 1 \cdot \frac{1}{10} \cdot \frac{fc'}{C}
$$
\n
$$
s = \frac{4.As (Dc - ds)}{Dc^2 (\rho_s)}
$$

untuk penampang persegi:

$$
Ac = (b - 2.Pb) (h - 2.Pb),
$$

$$
\rho_s = 0,45 \left[ \frac{Ag}{Ac} - 1 \right] \frac{fc'}{fy},
$$
  

$$
s = \frac{As.2.((b-2.Pb-ds)+(h-2.Pb-ds))}{Ac.(\rho_s)}
$$

2) bila berupa pengikat sengkang:

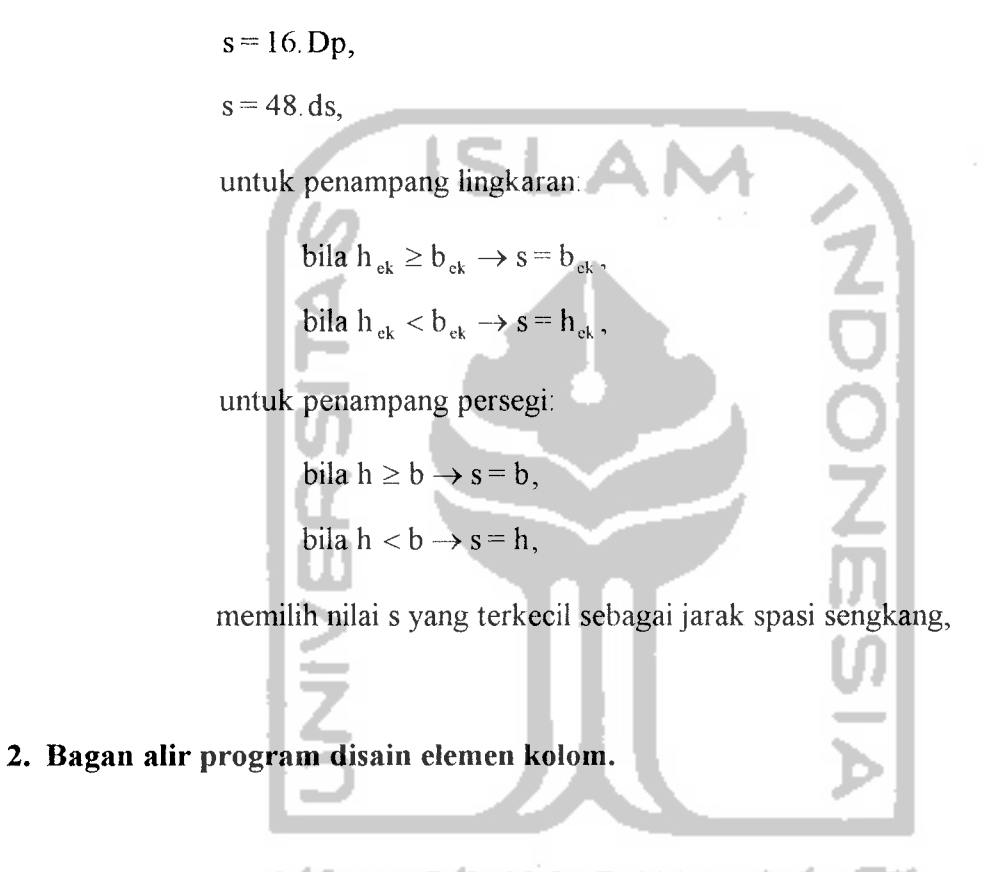

Berdasarkan algoritma program disain elemen kolom, secara umum dibuat bagan alir program disain elemen kolom sebagai berikut:

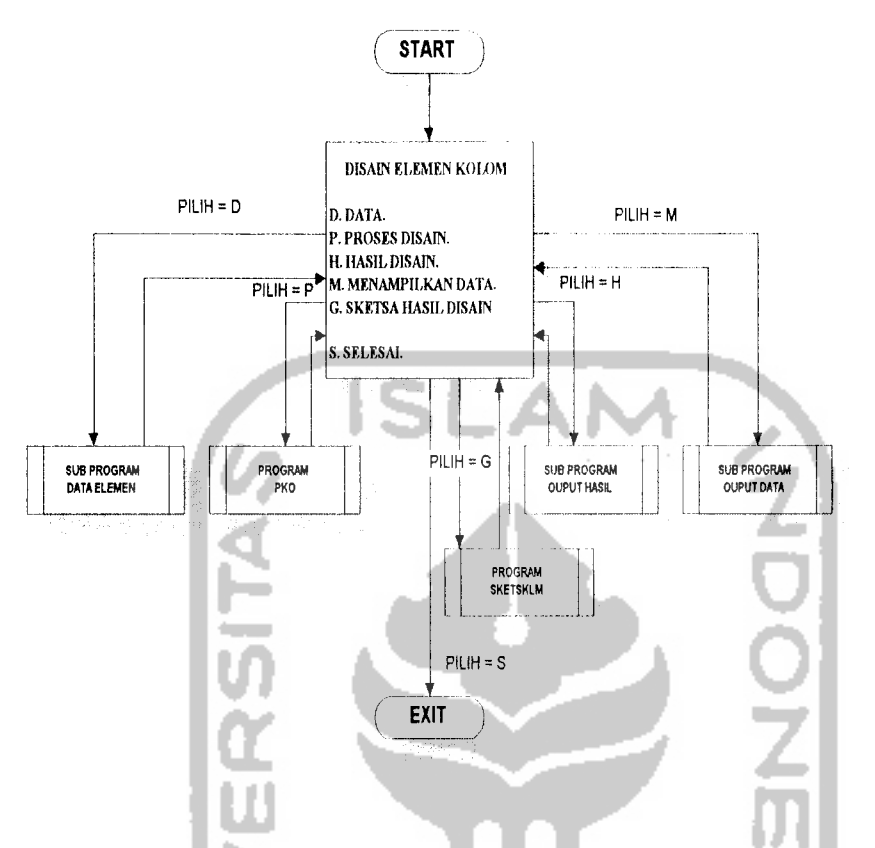

Gambar 3.11 Bagan alir subprogram disain elemen kolom

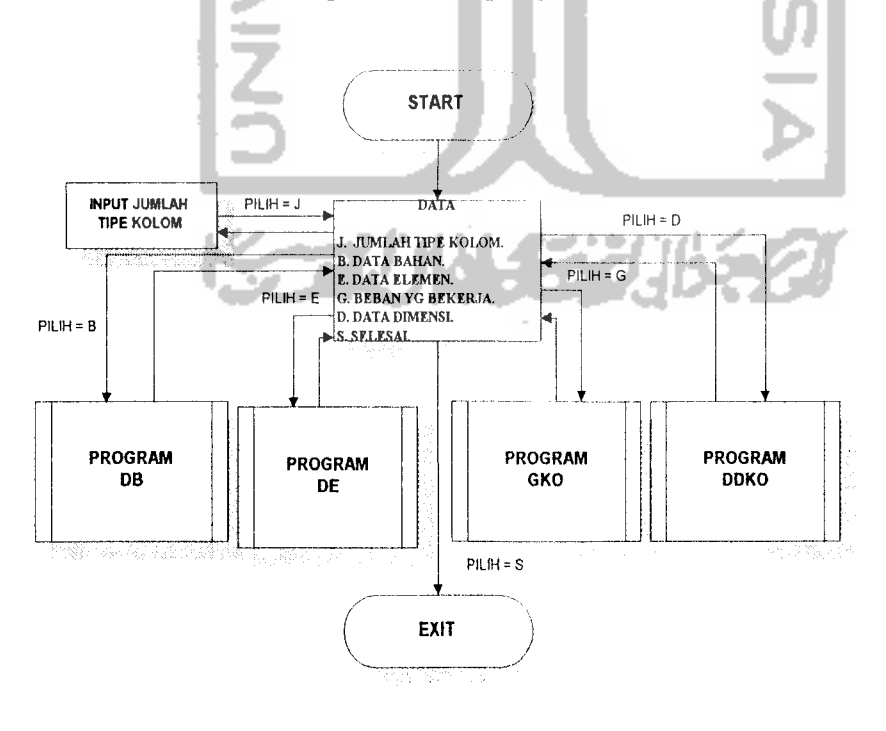

Gambar 3.12 Bagan alir subprogram data elemen

## *3.4.2 Listing program*

Dengan berdasarkan bagan alir subprogram disain kolom di atas dibuat program dan subprogram yang terkait dengan perencanaan disain elemen kolom, baik dalam hal "input" data, proses disain maupun "output" hasil disain. Subprogram disain elemen kolom tersebut berada pada program utama yang akan dieksekusi bila pilihan disain elemen kolom diberikan.

Subprogram disain kolom tersebut akan mengeksekusi subprogram data elemen, subprogram "output" data dan "output" hasil yang juga berada pada program utama.

Dengan subprogram data elemen tersebut dieksekusi program-program sebagai berikut: program DE ("input" data elemen), program DB ("input" data bahan kolom), program GKO ("input" gaya maksimum yang bekerja pada kolom), program DDKO ("input" data dimensi kolom). Bila program-program tersebut telah selesai dieksekusi maka akan kembali pada program utama pada subprogram data elemen dan bila subprogram data elemen sudah selesai dieksekusi maka program akan kembali ke subprogram disain kolom.

Dengan subprogram "output" data dieksekusi program-program sebagai berikut: program TDKO ("output" data kolom ke layar) dan program CDKO ("output" data kolom ke printer). Bila program-program tersebut telah selesai dieksekusi maka akan kembali pada program utama pada subprogram "output" data dan bila subprogram "output" data sudah selesai dieksekusi maka program akan kembali ke subprogram disain kolom.

Dengan subprogram "output" hasil dieksekusi program-program sebagai berikut: program TKO ("output" hasil disain kolom ke layar) dan program CKO ("output" hasil disain kolom ke printer). Bila program-program tersebut telah selesai dieksekusi maka akan kembali pada program utama pada subprogram "output" hasil dan bila subprogram "output" hasil sudah selesai dieksekusi maka program akan kembali ke subprogram disain kolom.

Program-program yang langsung dapat dieksekusi (tidak melalui subprogram) oleh subprogram disain kolom adalah program PKO (program proses disain kolom) dan program sketsa kolom (program sketsa hasil disain kolom).

Dan bila subprogram disain kolom telah selesai dieksekusi maka program kembali ke program utama (menu utama).

Listing program untuk program-program yang berada di bawah kontrol subprogram disain kolom di atas dapat dilihat pada lampiran 3.

#### *3.5 Program Disain Elemen Fondasi*

Program disain elemen fondasi adalah subprogram pada program utama untuk mengontrol semua program yang berhubungan dengan perencanaan elemen fondasi.

## *3.5.1 Algoritma dan bagan alir program*

Dengan mengacu pada langkah-langkah perencanaan fondasi dan rumus-rumus pada sub bab 2.1.3 dibuat algoritma dan bagan alir program disain elemen fondasi sebagai berikut:

*1. Algoritma program disain elemen fondasi.*

Algoritma atau langkah penyelesain perencanaan elemen struktur fondasi dengan program komputer adalah sebagai berikut:

- 1. data:
	- a. data bahan:
		- 1) kuat desak beton fondasi (fc'<sub>p</sub>),
		- 2) kuat desak beton kolom (fc'k),
		- 3) tegangan izin tanah (q),
		- 4) perkiraan tegangan rata-rata tanah dan beton  $(q_r)$
	- b. data beban yang bekerja pada fondasi:
		- 1) reaksi tumpuan vertikal (Pu),
	- c. data dimensi fondasi dan kolom di atasnya:
		- 1) kedalaman fondasi (df),
		- 2) lebar fondasi (b),
		- 3) tebal plat kaki (t),
- 4) selimut beton fondasi (Pb),
- 5) diameter tulangan pokok fondasi (Dp),
- 6) lebar penampang kolom  $(b_k)$ ,
- 7) tinggi penampang kolom  $(h_k)$ ,

8) diameter tulangan pokok kolom (Dpk),

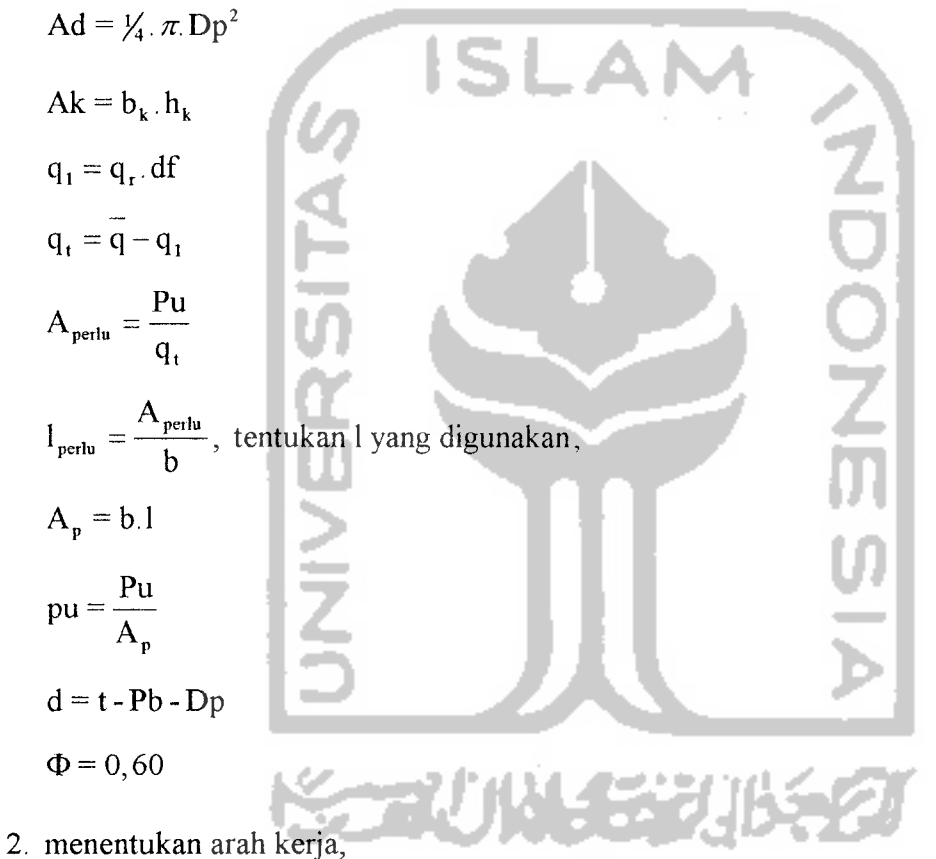

a. arah kerja dua arah:

B = b<sub>k</sub> + 2.(Y<sub>2</sub>.d)  
\nVu = pu.(A<sub>p</sub> - B<sup>2</sup>)  
\n
$$
\beta_e = \frac{I_k}{b_k}
$$
\nb<sub>0</sub> = 4.B  
\nVc<sub>1</sub> = (1 +  $\frac{2}{\beta_e}$ )(2 $\sqrt{f c'}_p$ )b<sub>0</sub>.d  
\nVc<sub>2</sub> = (4 $\sqrt{f c'}_p$ )b<sub>0</sub>.d  
\nbila Vc<sub>1</sub> > Ve<sub>2</sub> → Ve = Ve<sub>2</sub>,  
\nbila Vc<sub>1</sub> ≤ Ve<sub>2</sub> → Ve = Ve<sub>1</sub>,  
\nΦVn = ΦVc  
\nmemeriksa  $\Phi$ Vn terhadap Vu,  
\nbila  $\Phi$ Vn  $\times$  Vu  $\rightarrow$  mengulang perencanaan,  
\nb. arah kerja satu arah:  
\n $G = \frac{(1-b_k)}{2} - d$   
\nVu = pu.b.G  
\nVc = (V<sub>6</sub>√f c'<sub>p</sub>)b.d  
\n $\Phi$ Vn =  $\Phi$ Vc  
\nmemeriksa  $\Phi$ Vn terhadap Vu,

bila  $\Phi$ Vn < Vu  $\rightarrow$  mengulang perencanaan,

 $q = 2, 3, t + 15, 7.$  (df-t)

memeriksa q terhadap q,,

bila q > q<sub>1</sub>  $\rightarrow$  mengulang perhitungan,

 $\hat{\mathcal{A}}$ 

3. arah memanjang:

F = 
$$
\frac{(b-b_k)}{2}
$$
  
\nMu = pu.F.(X/F).1  
\nk =  $\frac{Mu}{\Phi Id^2}$   
\n $\rho = \frac{fc_p - \sqrt{fc_p^2 - 2,36k.fc_p^2}}{1,18.fy}$   
\nmemeriksa  $\rho$  terhadap  $\rho_{min}$ dan $\rho_{max}$ ,  
\n $\rho_b = \frac{(0,85.fc_p^2, \beta_t) - 600}{fy}$   
\n $\rho_{min} = \frac{1.4}{fy}$   
\n $\rho_{min} = 0,75. \rho_b$   
\n $\rho_{min} = \frac{1.4}{fy}$   
\nbila  $\rho > \rho_{max} \rightarrow$  tebal plat kaki (t) diperbesar,  
\nbila  $\rho < \rho_{min} \rightarrow \rho = \rho_{min}$ ,  
\nAs =  $\rho$ Id  
\nmementukan As<sub>aktual</sub>,  
\n $s = \frac{Ad.1}{As_{aktual}}$   
\n $\dot{p}_1 = \frac{1}{s}$   
\n $\beta = \frac{1}{b}$   
\n $z = \frac{2}{\beta + 1}$   
\n $jb_1 = z_j b_1$ 

jb buah tulangan dipasang merata dalam rentang b, sisanya dipasang di bagian luar dari rentang,

4. arah lebar:

F=
$$
\frac{(1-h_k)}{2}
$$
  
\nMu = pu.F. ( $\frac{1}{2}$ F). b  
\n $k = \frac{Mu}{\Phi bd^2}$   
\n $\rho = \frac{fc'_{p} - \sqrt{fc'_{p}^2 - 2, 36 \cdot k.fc'_{p}}}{1,18.fy}$   
\nmemeriksa  $\rho$  terhadap  $\rho_{min}$ dan $\rho_{max}$ ,  
\n $\rho_{b} = \frac{(0,85.fc'_{p} \cdot \beta_{1})}{fy} = \frac{600}{600 + fy}$   
\n $\rho_{min} = \frac{1,4}{fy}$   
\nbila  $\rho > \rho_{max}$   $\rightarrow$  tebal plat kaki (t) diperbesar,  
\nbila  $\rho < \rho_{min} \rightarrow \rho = \rho_{min}$ ,  
\nAs =  $\rho bd$   
\nmenentukan As  $\frac{1}{4}$ ,  
\n $s = \frac{Ad.b}{As_{nktual}}$ 

tulangan dipasang merata pada arah lebar,

$$
j = \sqrt{\frac{A_p}{A_k}}, \text{ jika } j > 2 \text{ maka } j = 2,
$$

 $\Phi = 0, 70$ 

 $Pt_p = \Phi(0, 85. \text{fc'}_p.A_k).$ (j)

 $Pt_k = \Phi(0, 85.fc'_{k} A_{k})$ 

memeriksa Pt<sub>k</sub> terhadap Pt<sub>p</sub> dan Pu,

bila Pt<sub>k</sub> > Pt<sub>p</sub> maka perhitungan diulang,

bila Pt $_{k}$  < Pu maka perhitungan diulang,

5. menghitung penulangan pasak ("dowel"):

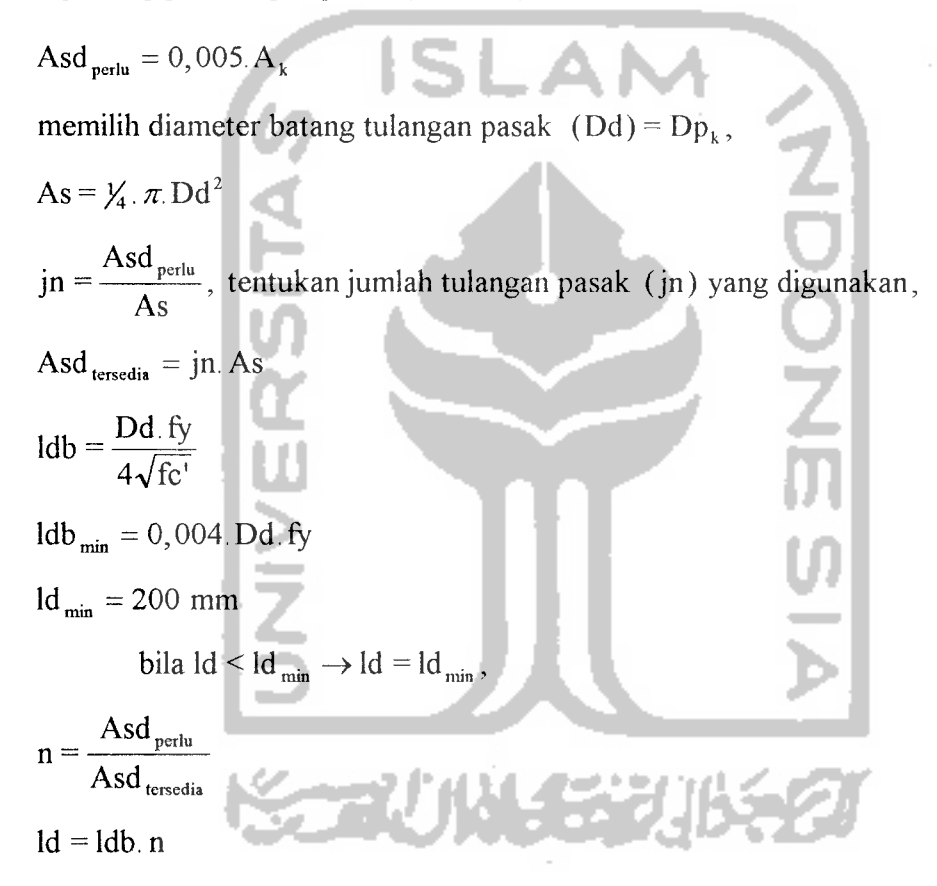

#### *2. Bagan alir program disain elemen fondasi.*

Berdasarkan algoritma program disain elemen fondasi, secara umum dibuat bagan alir program disain elemen fondasi sebagai berikut:

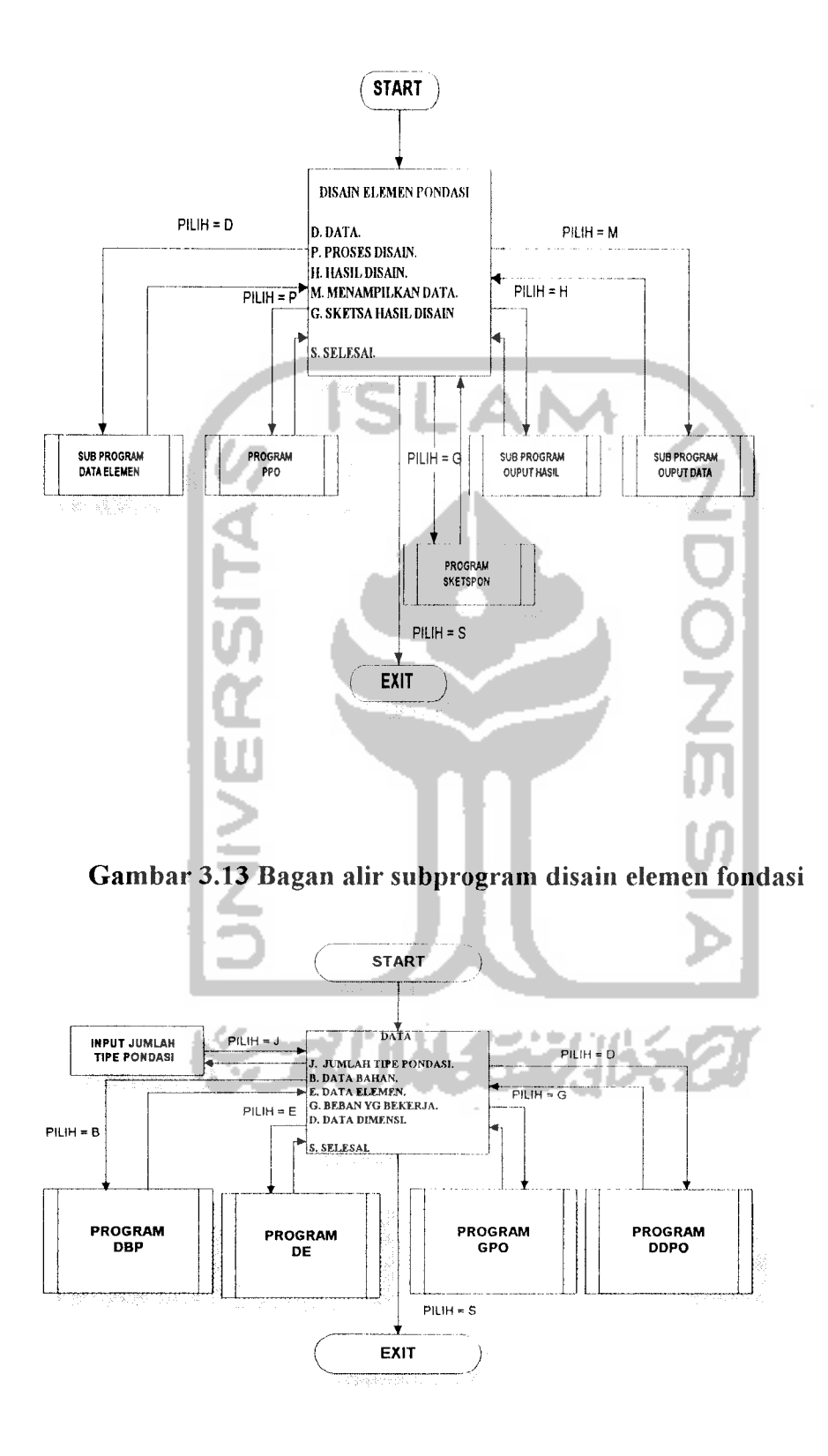

Gambar 3.14 Bagan alir subprogram data elemen

#### *3.5.2 Listing Program*

Dengan berdasarkan bagan alir subprogram disain fondasi di atas dibuat program dan subprogram yang terkait dengan perencanaan disain elemen fondasi, baik dalam hal "input" data, proses disain maupun "output" hasil disain. Subprogram disain elemen fondasi tersebut berada pada program utama yang akan dieksekusi bila pilihan disain elemen fondasi diberikan.

Subprogram disain fondasi tersebut akan mengeksekusi subprogram data elemen, subprogram "output" data dan "output" hasil yang juga berada pada program utama.

Dengan subprogram data elemen tersebut dieksekusi program-program sebagai berikut: program DE ("input" data elemen), program DBP ("input" data bahan fondasi), program GPO ("input" gaya maksimum yang bekerja pada fondasi), program DDPO ("input" data dimensi fondasi). Bila program-program tersebut telah selesai dieksekusi maka akan kembali pada program utama pada subprogram data elemen dan bila subprogram data elemen sudah selesai dieksekusi maka program akan kembali ke subprogram disain fondasi.

Dengan subprogram "output" data dieksekusi program-program sebagai berikut: program TDPO ("output" data fondasi ke layar) dan program CDPO ("output" data fondasi ke printer). Bila program-program tersebut telah selesai dieksekusi maka akan kembali pada program utama pada subprogram "output" data dan bila subprogram "output" data sudah selesai dieksekusi maka program akan kembali ke subprogram disain fondasi.

Dengan subprogram "output" hasil dieksekusi program-program sebagai berikut: program TPO ("output" hasil disain fondasi ke layar) dan program CPO ("output" hasil disain fondasi ke printer). Bila program-program tersebut telah selesai dieksekusi maka akan kembali pada program utama pada subprogram "output" hasil dan bila subprogram "output" hasil sudah selesai dieksekusi maka program akan kembali ke subprogram disain fondasi.

Program-program yang langsung dapat dieksekusi (tidak melalui subprogram) oleh subprogram disain fondasi adalah program PPO (program proses disain fondasi) dan program sketsa fondasi (program sketsa hasil disain fondasi).

Dan bila subprogram disain fondasi telah selesai dieksekusi maka program kembali ke program utama (menu utama).

Listing program untuk program-program yang berada di bawah kontrol subprogram disain fondasi di atas dapat dilihat pada lampiran 4.